# **Director Sign User Manual**

The most recent update of this manual can be found at Adaptive's Web site:<http://www.adaptivedisplays.com>

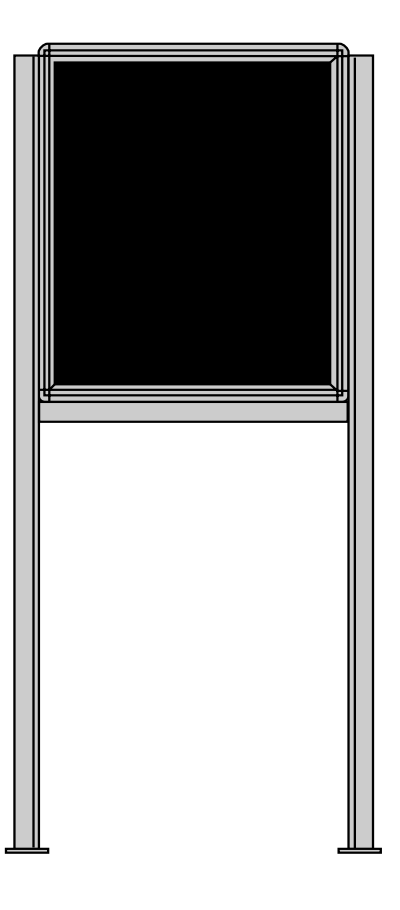

**Manual part number: 9702-2005B**

**Revision date: 10/27/03**

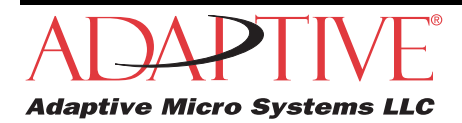

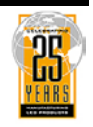

© Copyright 2003 Adaptive Micro Systems, LLC. All rights reserved. Adaptive Micro Systems • 7840 North 86th Street • Milwaukee, WI 53224 USA • 414-357-2020 • 414-357-2029 (fax) • <http://www.adaptivedisplays.com>

Trademarked names appear throughout this document. Rather than list the names and entities that own the trademarks or insert a trademark symbol with each mention of the trademarked name, the publisher states that it is using names for editorial purposes and to the benefit of the trademark owner with no intention of improperly using the trademark. The following are trademarks of Adaptive Micro Systems: ActiveX, Adaptive, Alpha, AlphaLert, AlphaNET, AlphaNet plus, AlphaEclipse, AlphaPremiere, AlphaTicker, AlphaVision, AlphaVision InfoTracker, Automode, BetaBrite, BetaBrite Director, BetaBrite Messaging Software, Big Dot, Director, EZ KEY II, EZ95, PagerNET, PPD, PrintPak, Serial Clock, Smart Alec, Solar, TimeNet.

The distinctive trade dress of this product is a trademark claimed by Adaptive Micro Systems, LLC.

Due to continuing product innovation, specifications in this manual are subject to change without notice.

# **Contents**

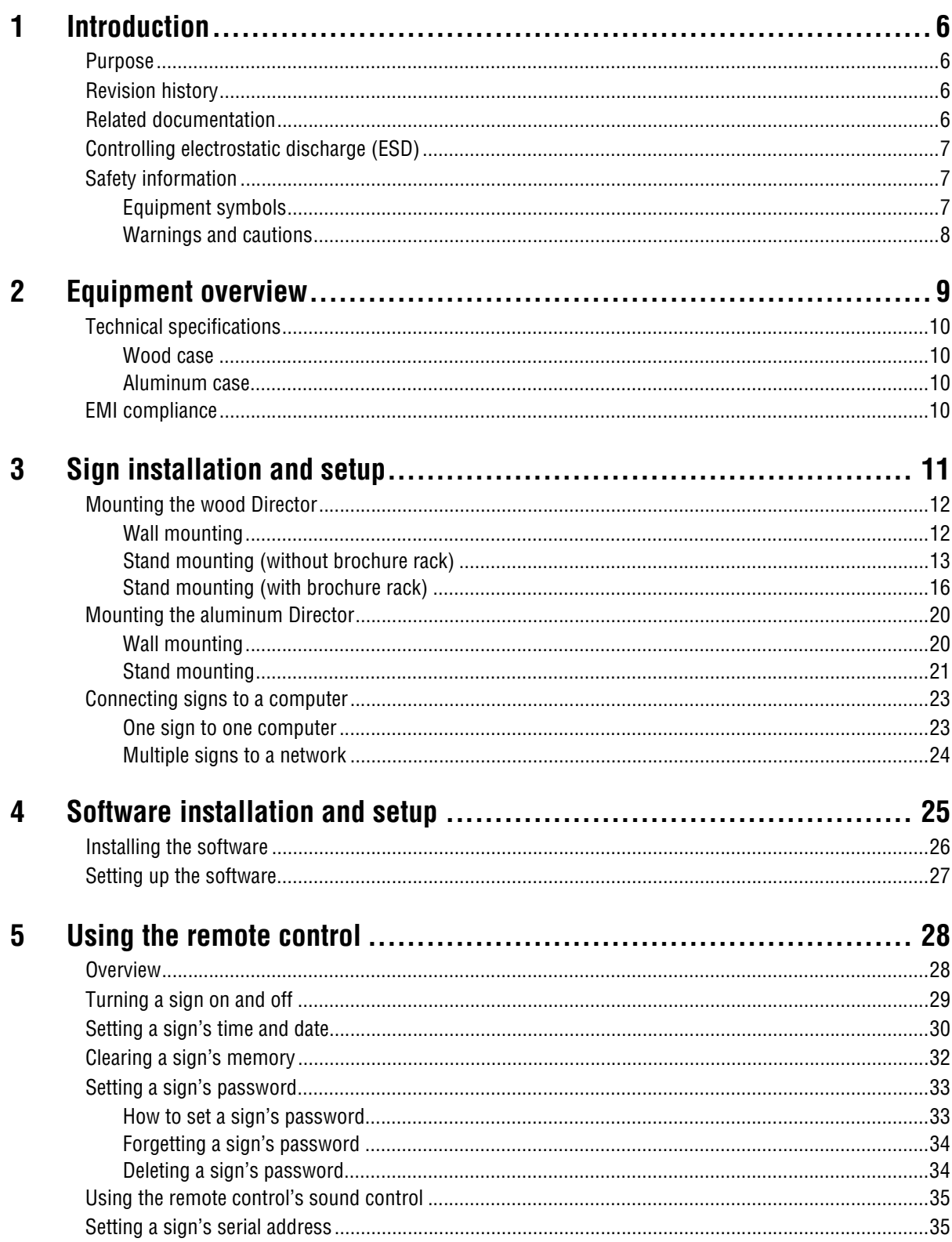

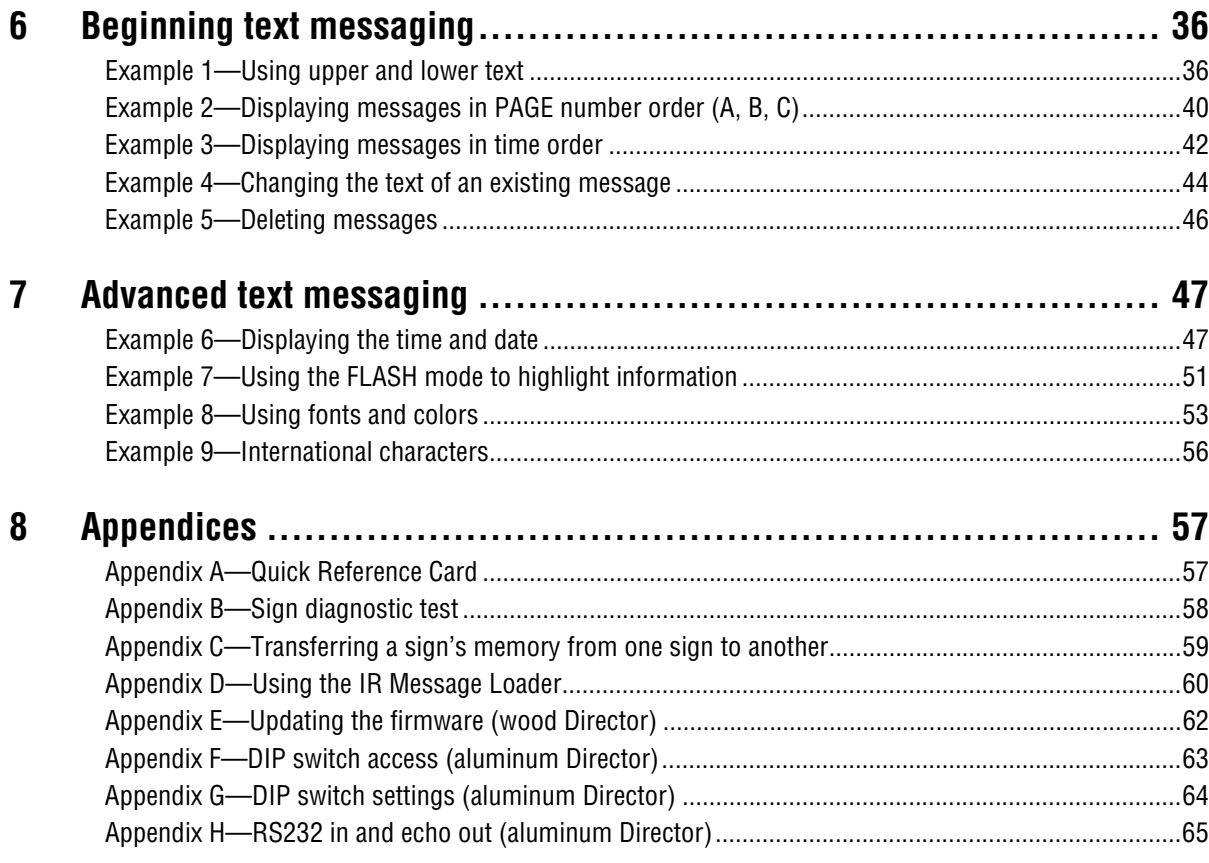

# **Warranty**

Adaptive Micro Systems, LLC. warrants to the original purchaser that the sign, keyboard, and power supply will be free of defects in workmanship and materials for a period of one year from the date of purchase.

Adaptive Micro Systems, LLC. will without charge, repair or replace, at its option, defective product or component parts upon delivery to the factory service department accompanied by proof of the date of purchase in the form of a sales receipt.

This warranty does not apply in the event of any misuse or abuse of the product, or as a result of any unauthorized repairs or alterations. This warranty does not apply if the serial number is altered, defaced or removed from the sign. Incandescent lamps used in incandescent products are not covered by this warranty.

The purchase price of this product does not include, from Adaptive Micro Systems, LLC, any on-site support, service or maintenance.

Local ordinances prohibiting the use of flashing signs may exist in some locations. Compliance with local ordinances is the sole responsibility of the customer.

To obtain warranty coverage, this product must be registered. Please complete the enclosed warranty registration card and mail it to Adaptive Micro Systems, LLC.

#### **How to obtain warranty service**

Contact the distributor from whom the sign was purchased. If you do not know where the product was purchased, contact Adaptive Micro Systems Customer Service at 414-357-2020.

# <span id="page-5-0"></span>**1—Introduction**

#### <span id="page-5-1"></span>**Purpose**

This manual is intended as a guide for installation and setup of a Director sign, as well as for basic sign operation and text messaging.

#### <span id="page-5-2"></span>**Revision history**

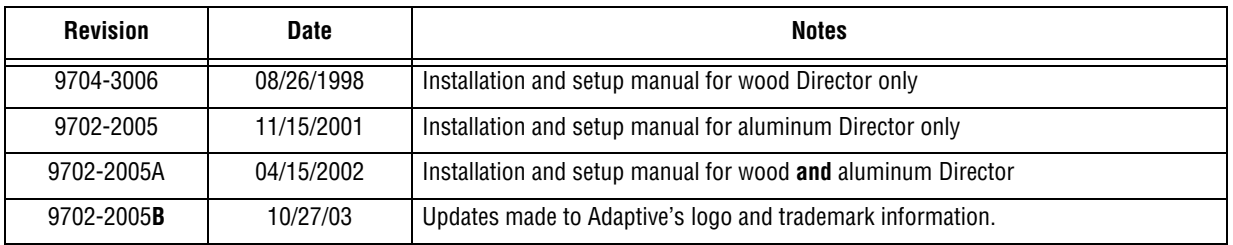

#### <span id="page-5-3"></span>**Related documentation**

Technical documentation can be found at Adaptive's Web site: [http://www.adaptivedisplays.com.](http://www.adaptivedisplays.com)

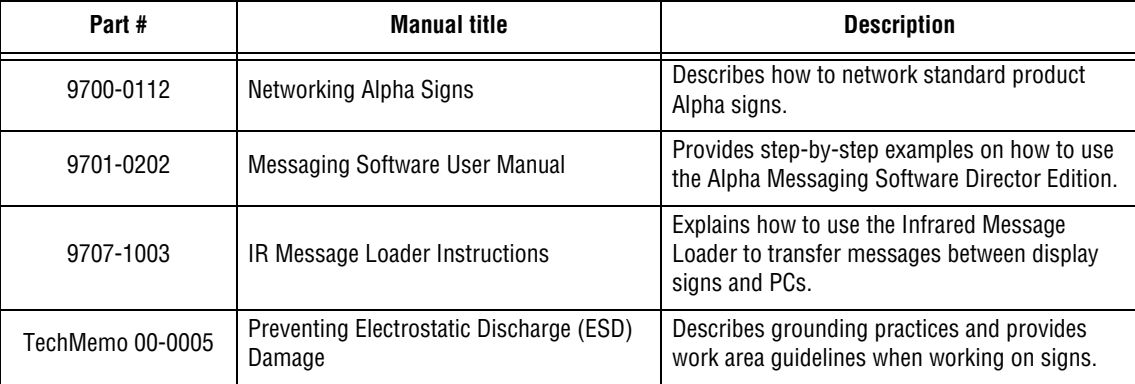

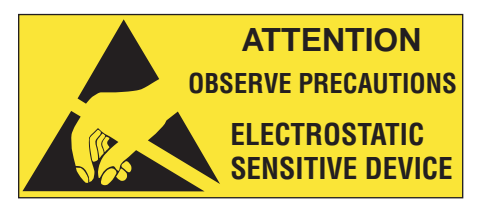

<span id="page-6-0"></span>This equipment contains components that may be damaged by "static electricity", or electrostatic discharge. To prevent this from happening, be sure to follow the guidelines in Adaptive Tech Memo 00- 0005, *"Preventing Electrostatic Discharge (ESD) Damage,"* available on our Web site at <http://> www.adaptivedisplays.com.

#### <span id="page-6-1"></span>**Safety information**

**Equipment symbols**

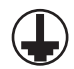

Chassis ground

#### <span id="page-7-0"></span>**Warnings and cautions**

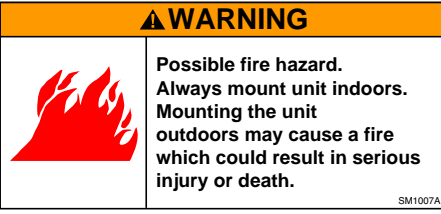

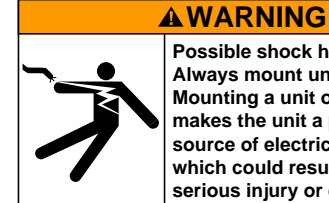

**Possible shock hazard. Always mount unit indoors. Mounting a unit outdoors makes the unit a possible source of electric shock which could result in**  serious injury or death.

#### **WARNING**

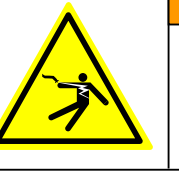

**Contact with high voltage may cause death or serious injury. Always disconnect power to Hazardous voltage.**

**WARNING**

unit prior to servicing. <sub>SM1000A</sub>

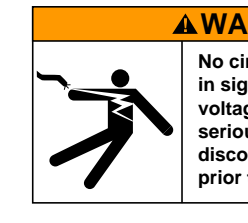

**No circuit breaker or switch in sign. Contact with high voltage may cause death or serious injury. Always disconnect all power to sign prior to servicing.**

SM1010

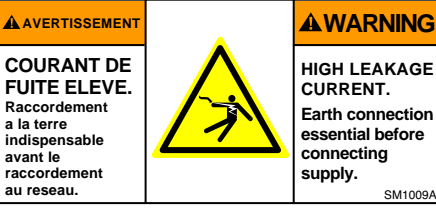

**HIGH LEAKAGE CURRENT. Earth connection essential before connecting** SM1009A

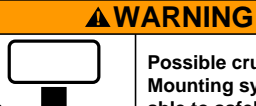

SM1008A

**Possible crush hazard. Mounting system must be able to safely support the unit's weight. Otherwise the unit may fall, causing serious injury or death.** SM1014

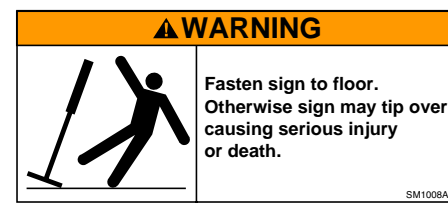

8 1—Introduction

# <span id="page-8-0"></span>**2—Equipment overview**

The Director sign is an indoor LED sign that comes in either a wood or aluminum case. The sign can display up to eight 16-character (aluminum or wood) or 24-character (aluminum only) rows of text. The sign is capable of storing up to 26 screens of text information.

The sign can either be hung from a wall or mounted on a stand. An optional brochure rack can be used with the wood Director.

The power receptacle must be installed near the equipment and easily accessible.

**Wood case**

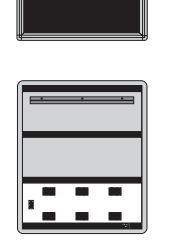

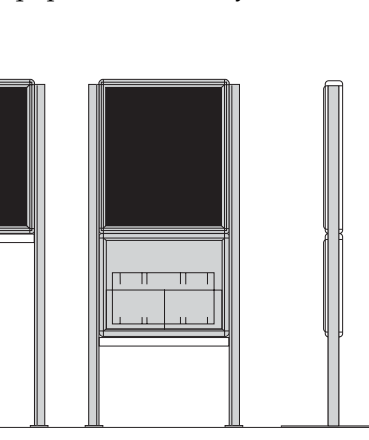

Front and back view Front view (without stand) (with stand)

Front view (with stand and brochure rack)

Side view (with stand and brochure rack)

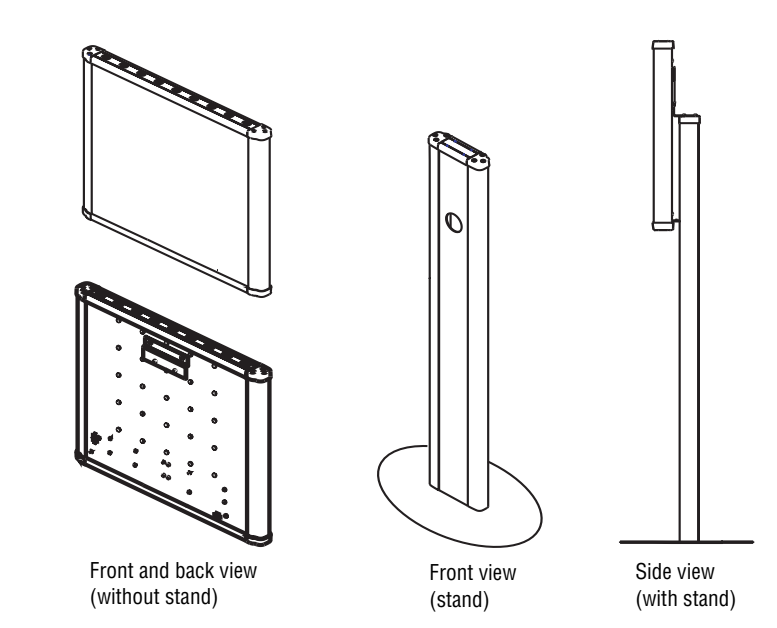

**Aluminum case**

2—Equipment overview 9

#### <span id="page-9-0"></span>**Technical specifications**

#### <span id="page-9-1"></span>**Wood case**

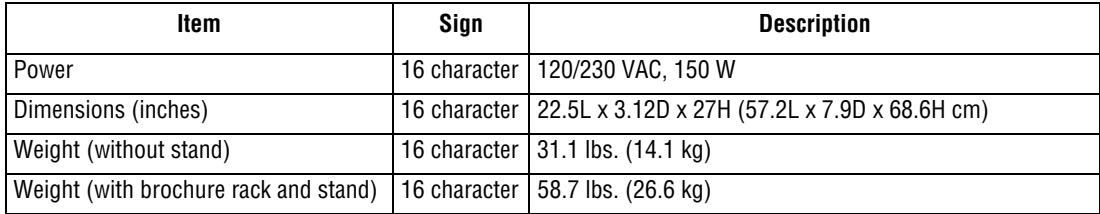

#### <span id="page-9-2"></span>**Aluminum case**

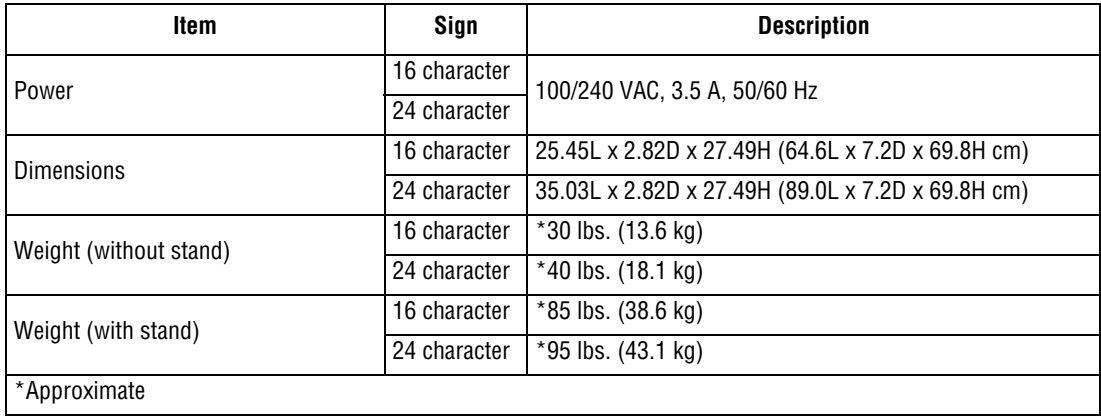

#### <span id="page-9-3"></span>**EMI compliance**

This equipment has been tested and found to comply with the limits for a Class A digital device, pursuant to Part 15 of the FCC Rules. These limits are designated to provide reasonable protection against harmful interference when the equipment is operated in a commercial environment. This equipment generates, uses, and can radiate radio frequency energy and, if not installed and used in accordance with the instruction manual, may cause harmful interference to radio communications. Operation of this equipment in a residential area is likely to cause harmful interference in which case the user will be required to correct the interference at his own expense.

# <span id="page-10-0"></span>**3—Sign installation and setup**

For more information on networking signs, see ["Connecting signs to a computer" on page 23](#page-22-0). For detailed information, see the **Networking Alpha Signs** manual, pn 9700-0112.

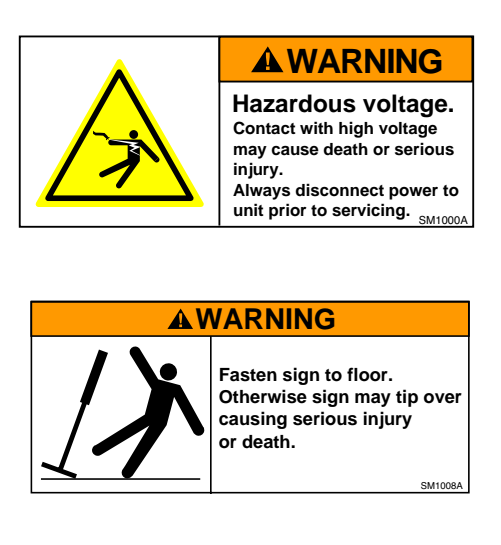

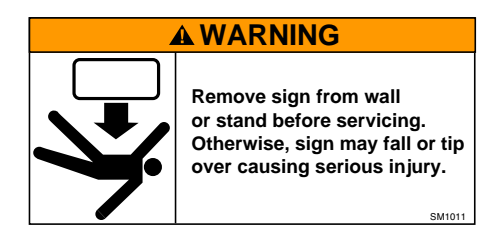

**NOTE:** Do not use the Director outdoors because water and dust will damage the sign.

**NOTE:** Because of its weight, the Director should be assembled by two people.

#### <span id="page-11-0"></span>**Mounting the wood Director**

#### <span id="page-11-1"></span>**Wall mounting**

**1.** Make sure a wall mounting bracket is attached to the back of the sign.

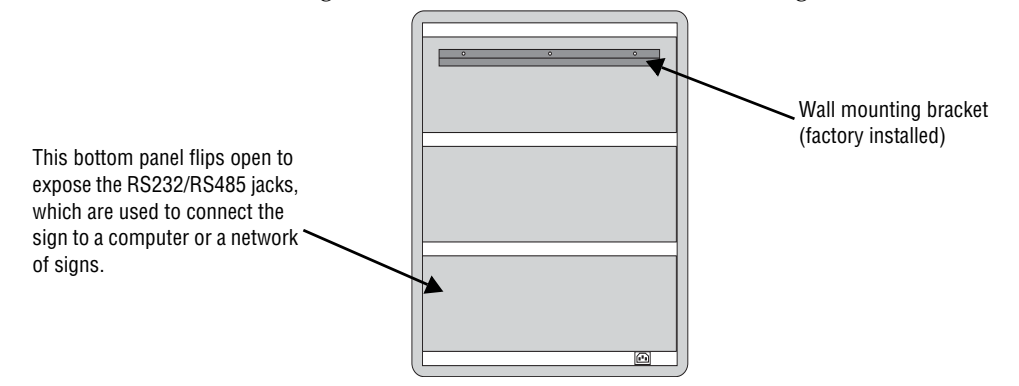

**2.** Attach the wall mounting bracket (supplied) to a wall. Then hang the sign from this bracket.

**NOTE:** Only hang this sign from a wall capable of supporting 116 pounds (52.5 kg).

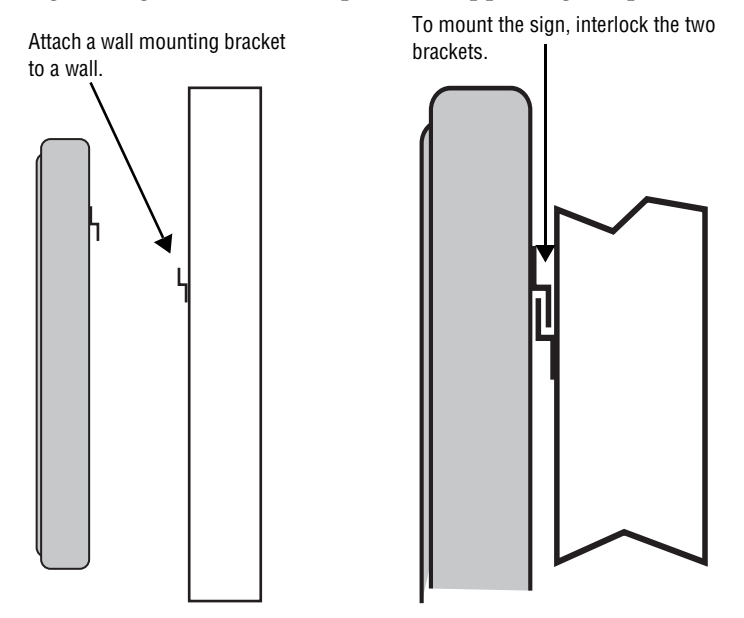

**3.** Route the power cord from the sign in such a way that the cord is not in an area where people will be walking.

#### <span id="page-12-0"></span>**Stand mounting (without brochure rack)**

**1.** Remove the caps from the top of each mounting pole.

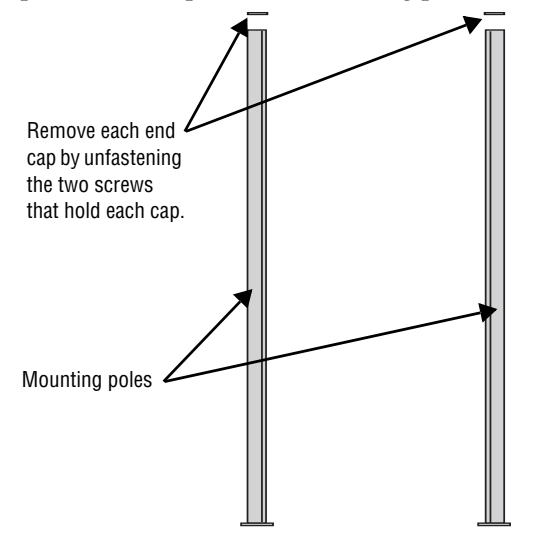

**2.** Place both mounting poles on a flat surface. Slide the crossbar down the channels on the mounting poles. Then slide a safety stop down each channel.

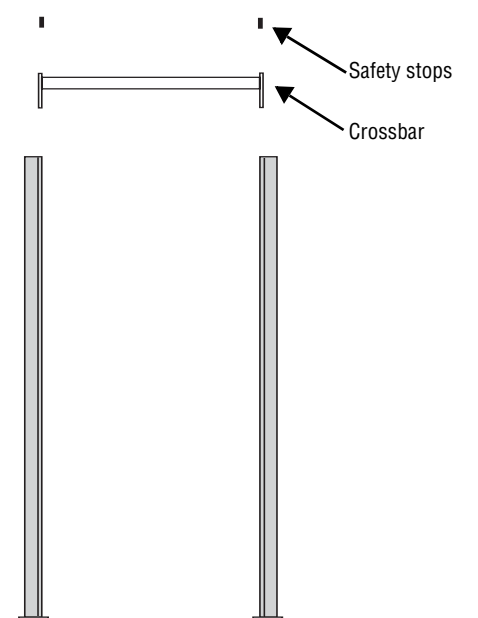

**3.** Fasten the crossbar to each mounting pole with the four set screws. Then fasten each safety stop with the two sets of screws.

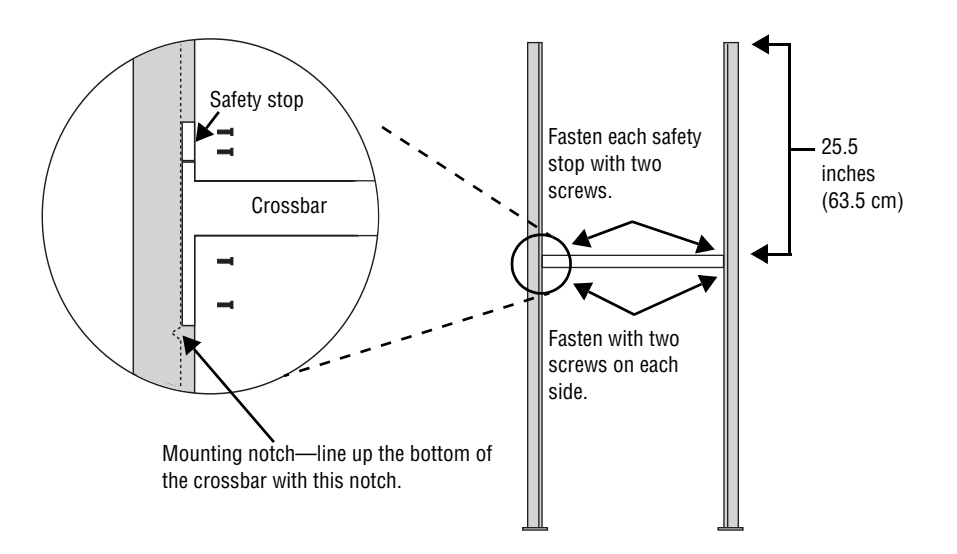

NOTE: Screws should be securely tightened (18- to 20-inch/pounds of torque recommended).

**4.** Place each of the sign's mounting brackets in a channel on each mounting pole. Then slide the sign down until it rests on the safety stops. Finally, reattach the end caps to the tops of the mounting poles.

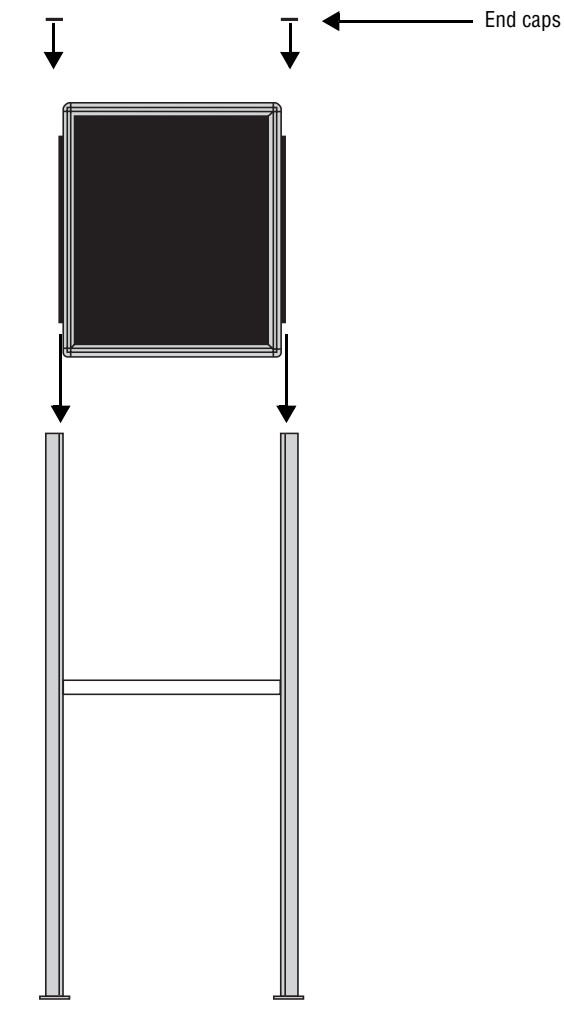

**5.** Fasten the sign to the floor using four bolts or screws (not provided) in the locations shown below.

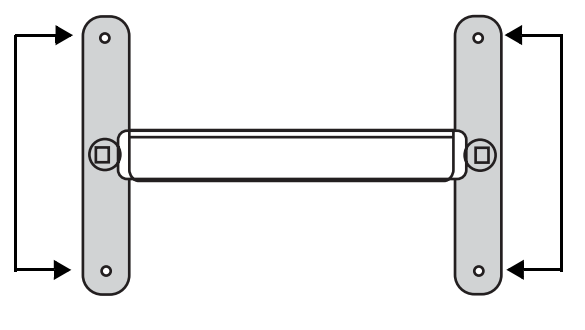

Top view of sign

**6.** Route the power cord from the sign in such a way that the cord is not in an area where people will be walking.

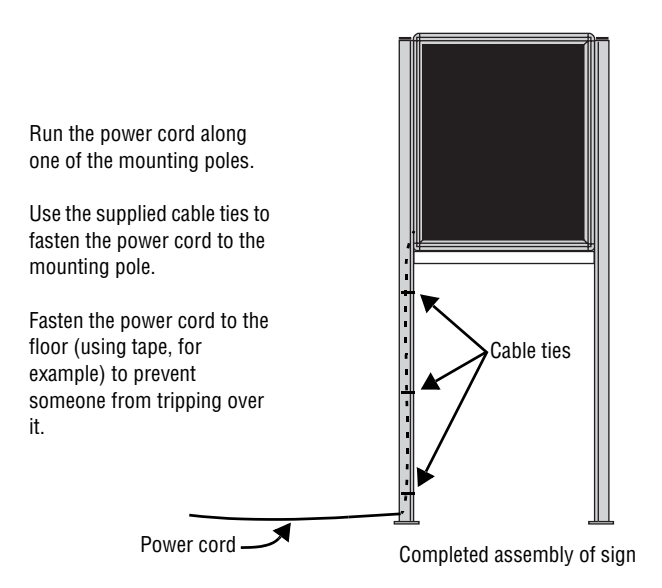

#### <span id="page-15-0"></span>**Stand mounting (with brochure rack)**

**1.** Remove the caps from the top of each mounting pole.

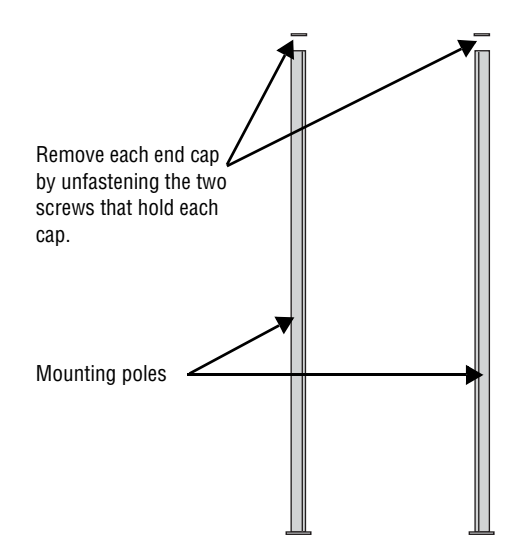

**2.** Place both mounting poles on a flat surface. Slide the crossbar down the channels on the mounting poles. Then slide a safety stop down each channel.

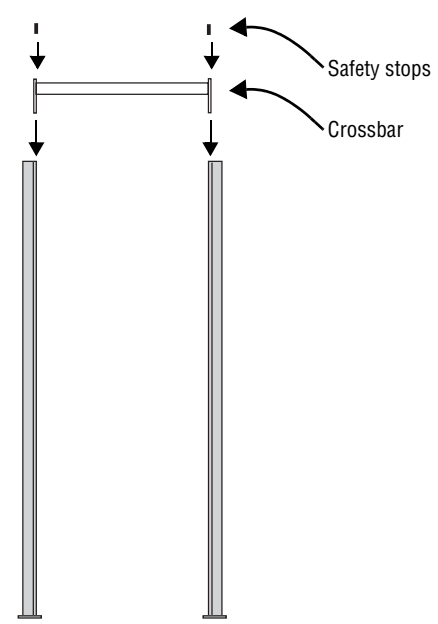

**3.** Fasten the crossbar to each mounting pole with the four set screws. Then fasten each safety stop with the two sets of screws.

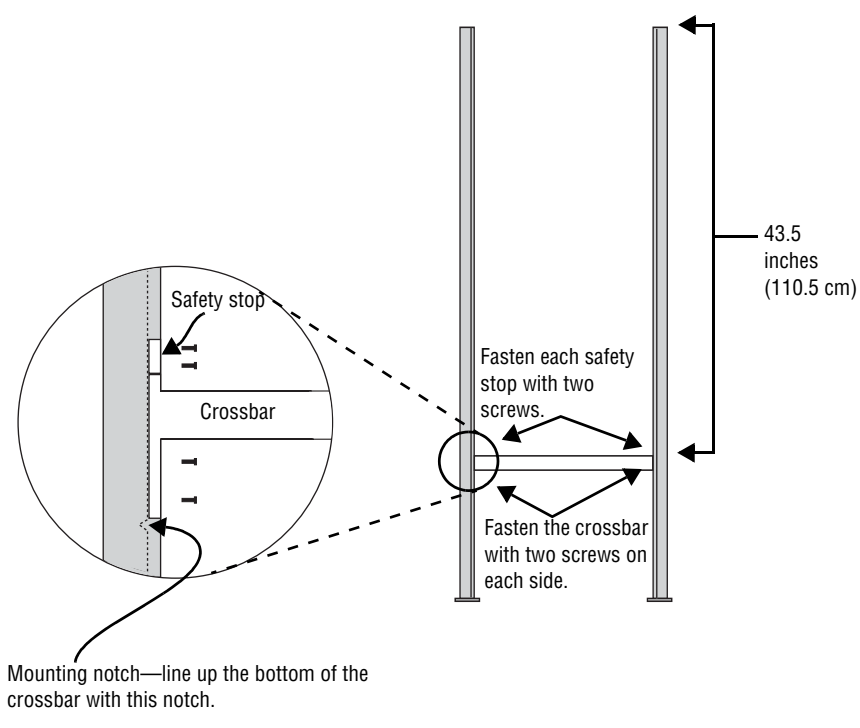

NOTE:Screws should be securely tightened (18- to 20-inch/pounds of torque recommended).

**4.** Place each of the brochure rack's mounting brackets in a channel on each mounting pole. Slide the brochure rack down until it rests on the safety stops. Then slide the sign down the channels. Finally, reattach the end caps onto the tops of the mounting poles.

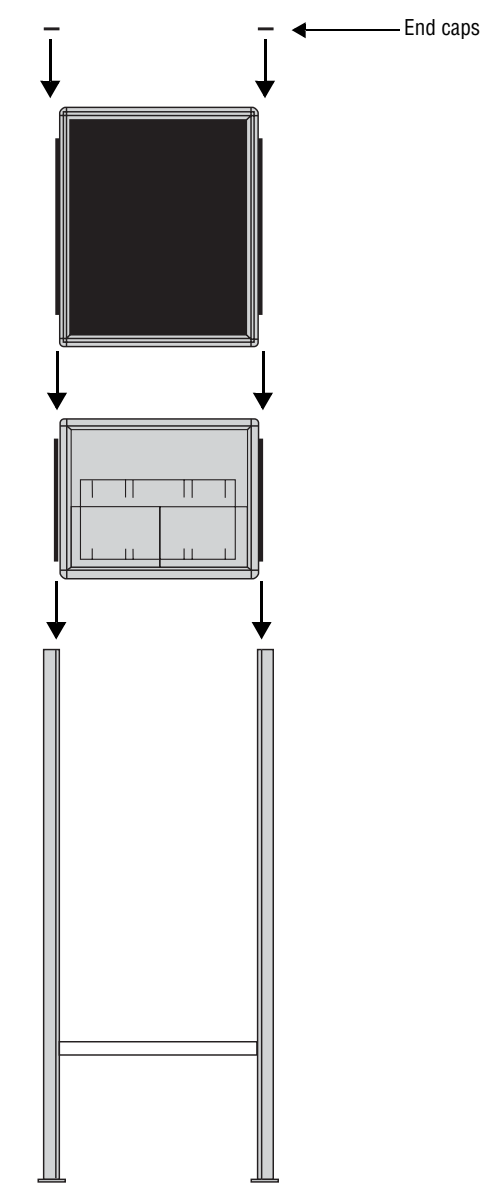

**5.** Fasten the sign to the floor using four bolts or screws (not provided) in the locations shown below.

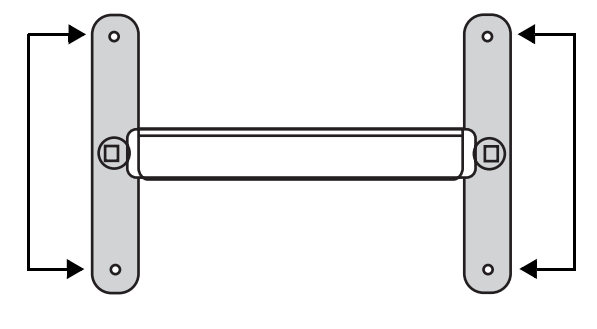

- Top view of sign
- **6.** Route the power cord from the sign in such a way that the cord is not in an area where people will be walking.

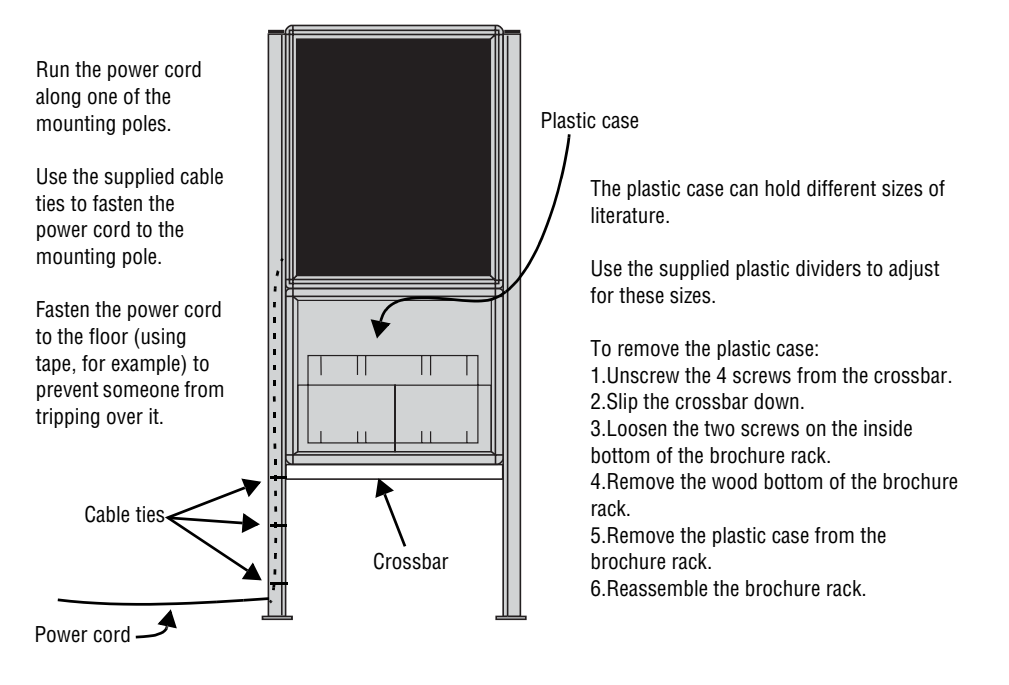

Completed assembly of sign

#### <span id="page-19-1"></span><span id="page-19-0"></span>**Wall mounting**

**1.** Make sure a mounting bracket is attached to the back of the sign.

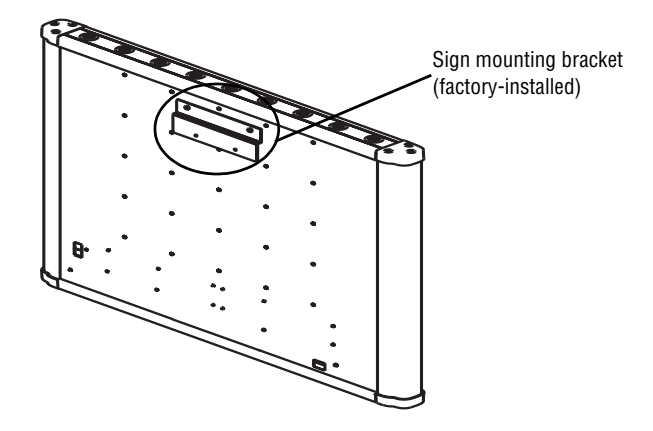

**2.** Attach the wall mounting bracket to a wall with fasteners (not provided). Then hang the sign from this bracket.

**NOTE:** Both the wall and the fasteners must be capable of supporting 120 pounds (54.5 kg).

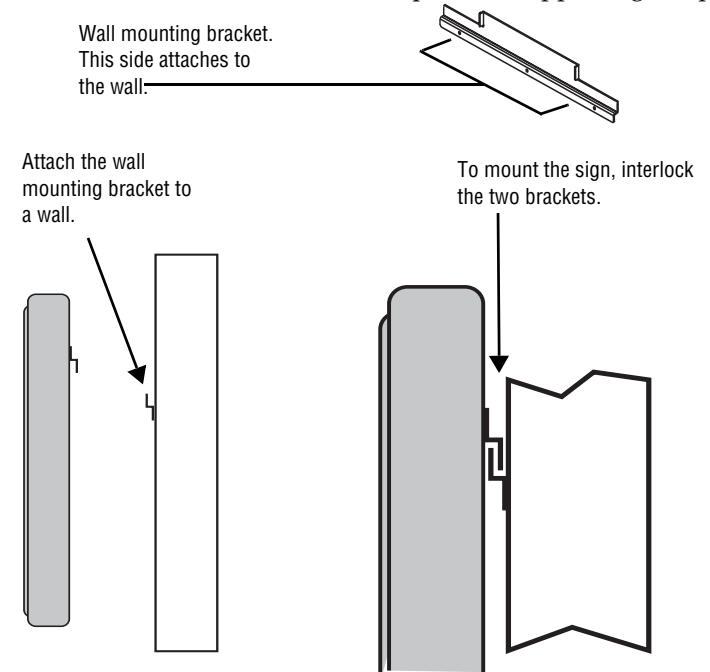

**3.** Plug the power cord into the back of the sign and route it from the sign in such a way that it is not in an area where people will be walking.

#### <span id="page-20-0"></span>**Stand mounting**

**1.** Assemble the stand by attaching the pole to the base plate using six 1/4–20 x 1.25 inch Phillips flathead screws.

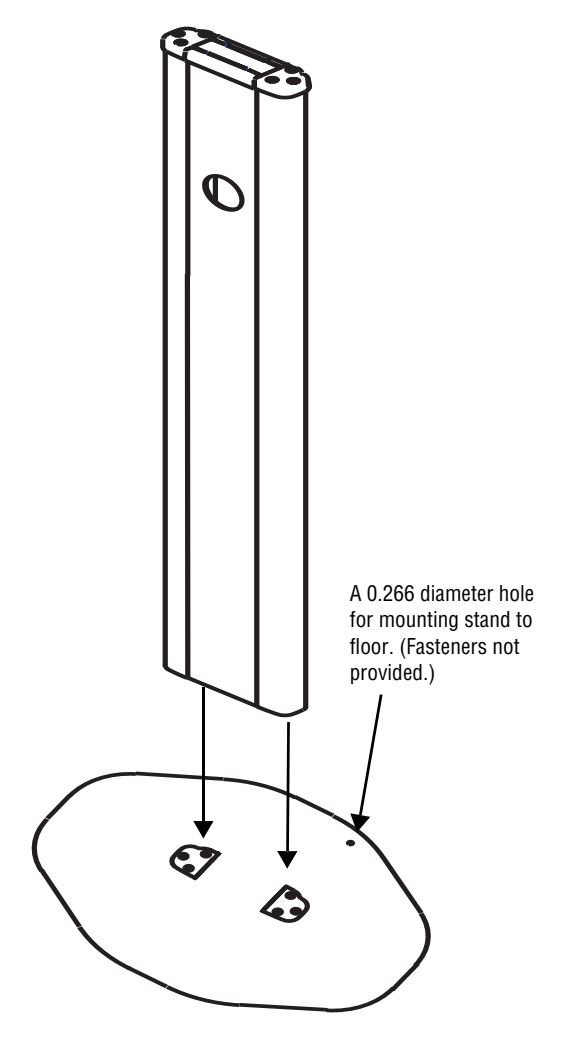

**2.** Attach the bottom bracket to the back of the sign, and to the front and top of the stand. Then attach the sign to the stand.

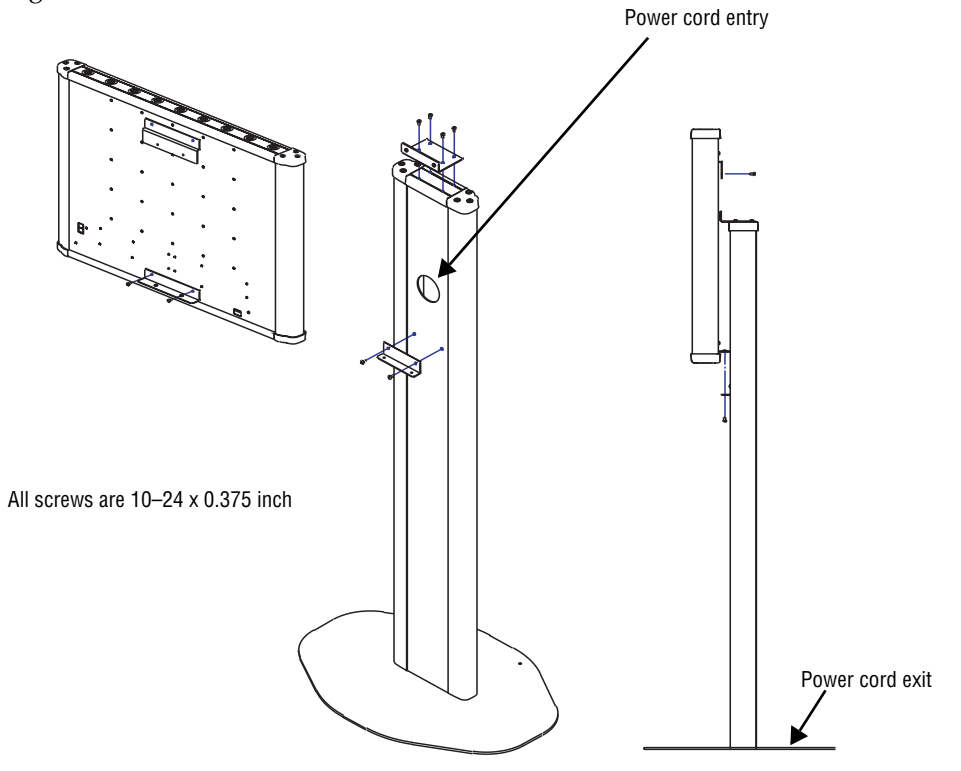

**3.** Plug the power cord into the back of the sign. Run the cord through the power cord entry on the front of the stand, down the interior of the stand, then out the power cord exit.

#### <span id="page-22-0"></span>**Connecting signs to a computer**

Connect the sign to a computer in order to send messages to it using Alpha Messaging Software Director Edition.

#### <span id="page-22-1"></span>**One sign to one computer**

**1.** Remove power from the sign.

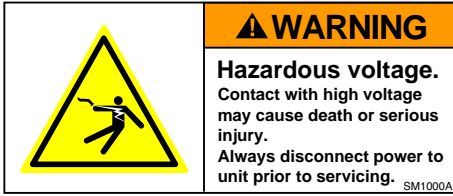

**2.** If you are connecting a wood Director, make sure the sign's internal RS232/RS485 jumper is set to RS232. The jumper is set automatically in the aluminum Director.

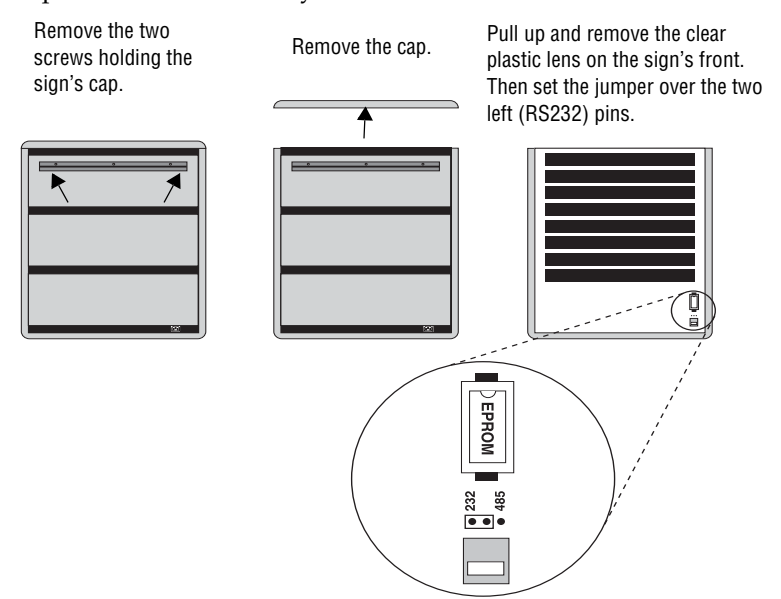

#### *Director Sign User Manual (pn 9702-2005B 10/27/03*

**3.** Connect a personal computer to the sign as shown.

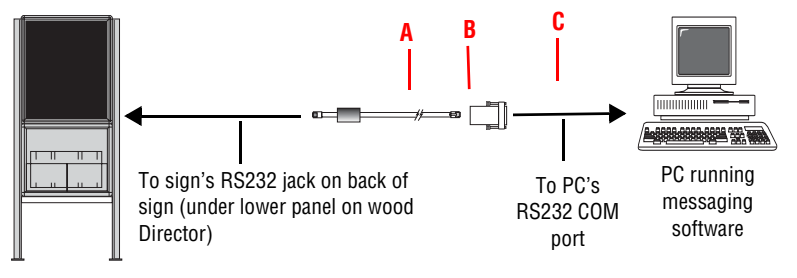

Director sign

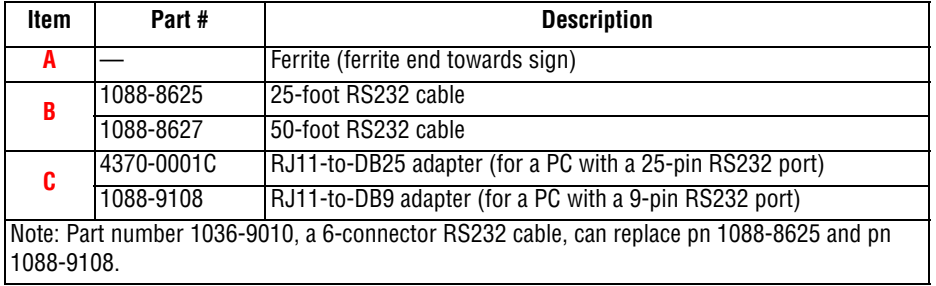

#### <span id="page-23-0"></span>**Multiple signs to a network**

Because there are a variety of ways (for example, LAN, wireless, Ethernet, and so on) to connect networked signs, see the **Networking Alpha Signs** manual, PN 9700-0112, for more information.

On a wood Director, the sign's internal RS232/RS485 jumper must be set to RS485. See page 23 for more information on setting the jumper.

# <span id="page-24-0"></span>**4—Software installation and setup**

Messages can be sent to Director signs using either of two methods, the Alpha Messaging Software Director Edition or the hand-held remote control.

The **Messaging Software User Manual**, PN 9701-0202, is included in the installation of the software to provide you with specific information on how to send messages to a Director sign with the Director edition messaging software. It is located in your Windows Start menu (*Programs>Alpha Messaging Software Director Edition>User Manual*).

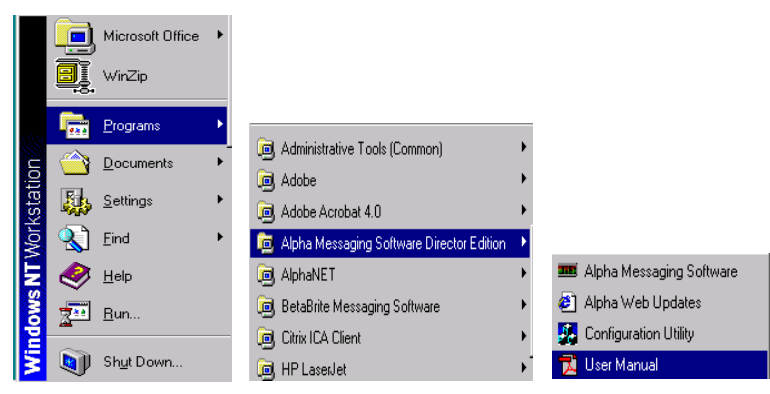

**NOTE:** Online help is available in the Director edition messaging software. It contains jumps to related topics for immediate access to the information you need, as well as popup windows that provide window-specific information that will help you move through the various procedures. Press the F1 key to access this help when in the software.

The other way messages can be sent to the Director signs is by using a hand-held remote control. Information on text messaging with the remote is found starting on [page 28.](#page-27-0)

#### <span id="page-25-0"></span>**Installing the software**

- **1.** Start Microsoft Windows and be sure to have all other applications closed.
- **2.** Insert the Alpha Messaging Software Director Edition CD-ROM into your CD-ROM drive. The installation process will start automatically.
	- **NOTE:** If the installation does not start automatically, run the install through your Windows *Start>Run* menu, or double-click *Setup.exe* in your CD-ROM drive folder.

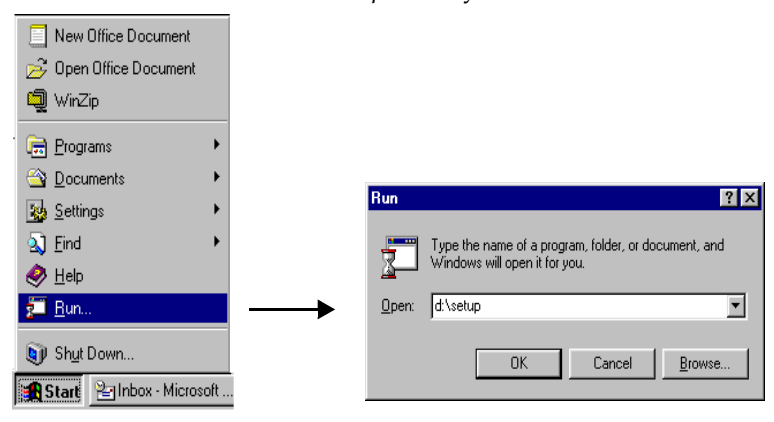

- **3.** Follow the instructions when the installation program prompts you for a response. You will be given a choice as to which size Director display you want to send messages (the 16-character per line or the 24-character per line). Your choice determines what will appear in the title bar of the Alpha Messaging Software Director Edition. You will also be given a chance to install Acrobat Reader, which you will need to view the messaging software manual included.
- **4.** When the installation program is complete, the Alpha Messaging Software Director Edition appears in your *Start* menu.

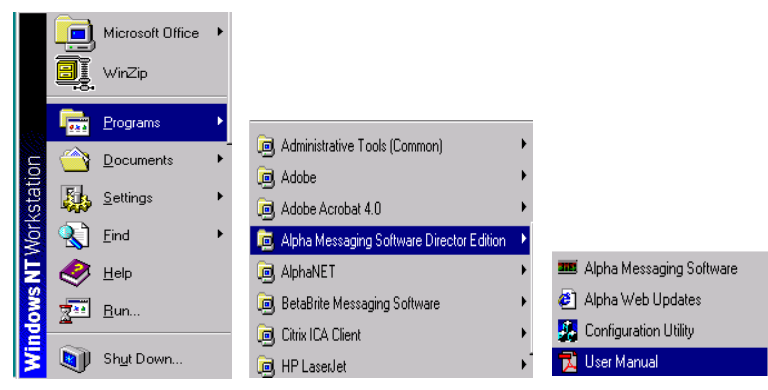

#### <span id="page-26-0"></span>**Setting up the software**

Do the following only when you want to use a COM port other than COM1 (the default COM port):

**1.** Double-click *Configuration Utility* in the *Start>Programs>Alpha Messaging Software Director Edition* menu*.*

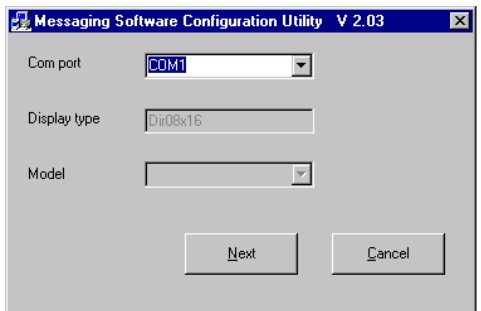

- **2.** Select the appropriate COM port from the drop-down menu and click *Next*.
- **3.** Select the type of Director sign to which you want to send messages or click *Detect* to have the software do it for you. Then click *OK*. The Configuration Utility will close automatically.
- **4.** Open the software by double-clicking *Start>Programs>Alpha Messaging Software Director Edition>Alpha Messaging Software.*

#### <span id="page-27-0"></span>**5—Using the remote control**

#### <span id="page-27-1"></span>**Overview**

The remote control is a hand-held keyboard which emits infrared light and is used to program a sign. The remote control needs four AAA batteries to operate. They should be installed in the back of the control.

The remote control can be used to turn a sign on and off, or to set its serial address. It can also be used to set its time and date, and to clear memory.

However, the remote control's most important—and most used—purpose is the creation of text messages and graphic images on a sign.

To show you how to use the remote control, this manual presents practical, everyday examples.

**NOTE:** A sign (or a network of signs) can also be programmed using a personal computer and special software. See the **Networking Alpha Signs** manual, PN 9700-0112, and your messaging software user manual for more detailed information.)

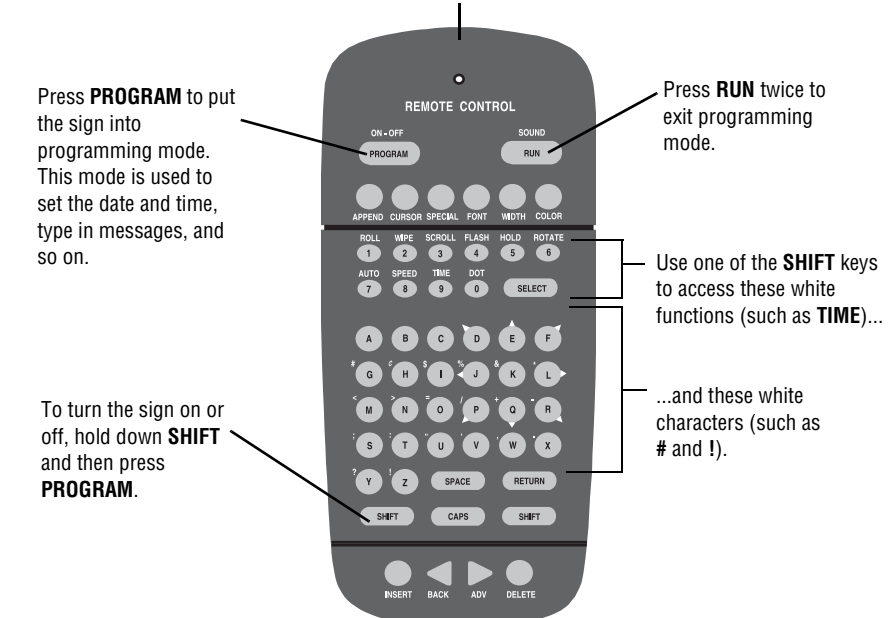

Point this end of the remote control at a sign.

To use the remote control:

- Stand at least 5 feet and no more than 30 feet from the sign.
- Make sure nothing reflective is in front of the sign. (Light from the sign's display that is reflected back can interfere with the remote control.)

If nearby fluorescent lights interfere with the remote control, you may have to relocate either the lights or the sign.

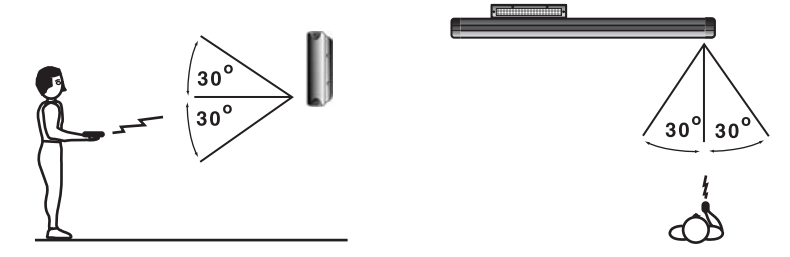

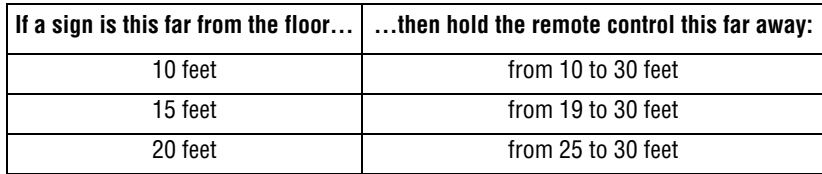

#### <span id="page-28-0"></span>**Turning a sign on and off**

When you plug in the sign's power supply, the sign starts up automatically, and unplugging the power supply turns the sign off.

However, instead of unplugging a sign, there is another way to turn a sign off. Using the remote control, hold down **SHIFT** and then press **PROGRAM**.

**NOTE:** Messages that you have programmed into the sign will not be lost when you turn a sign off. Messages will be retained for up to 30 days if the sign is not powered.

When you turn a sign on, information similar to the following will appear:

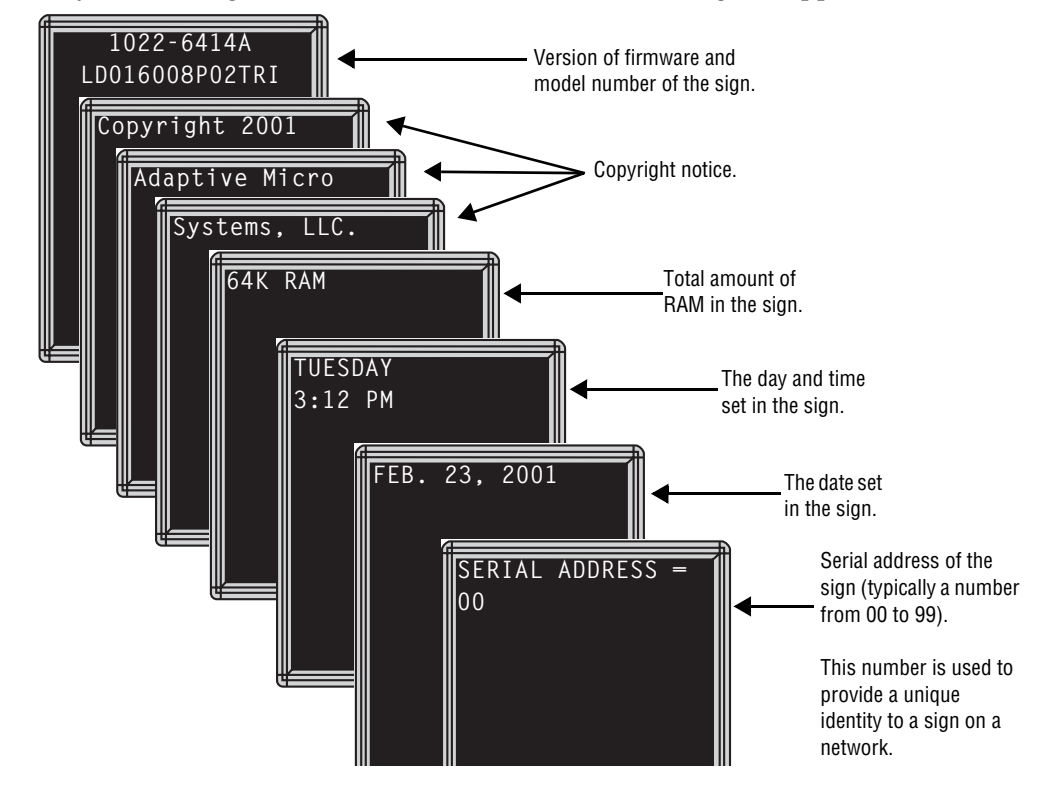

#### <span id="page-29-0"></span>**Setting a sign's time and date**

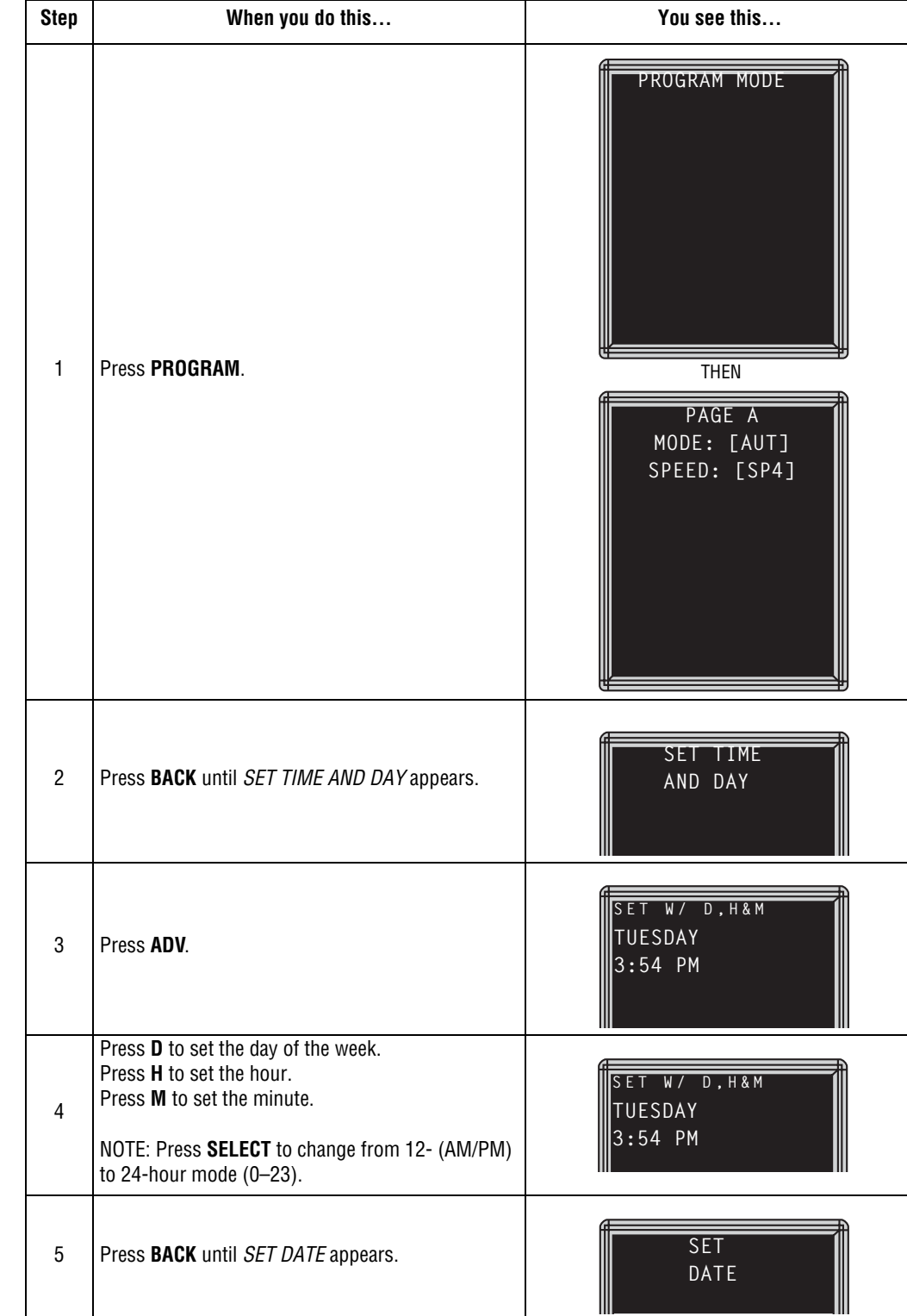

Once set, a sign will remember the time and date for up to 30 days, even if the sign is unplugged or interrupted by a power loss. This is because it is equipped with a battery-backed real-time clock.

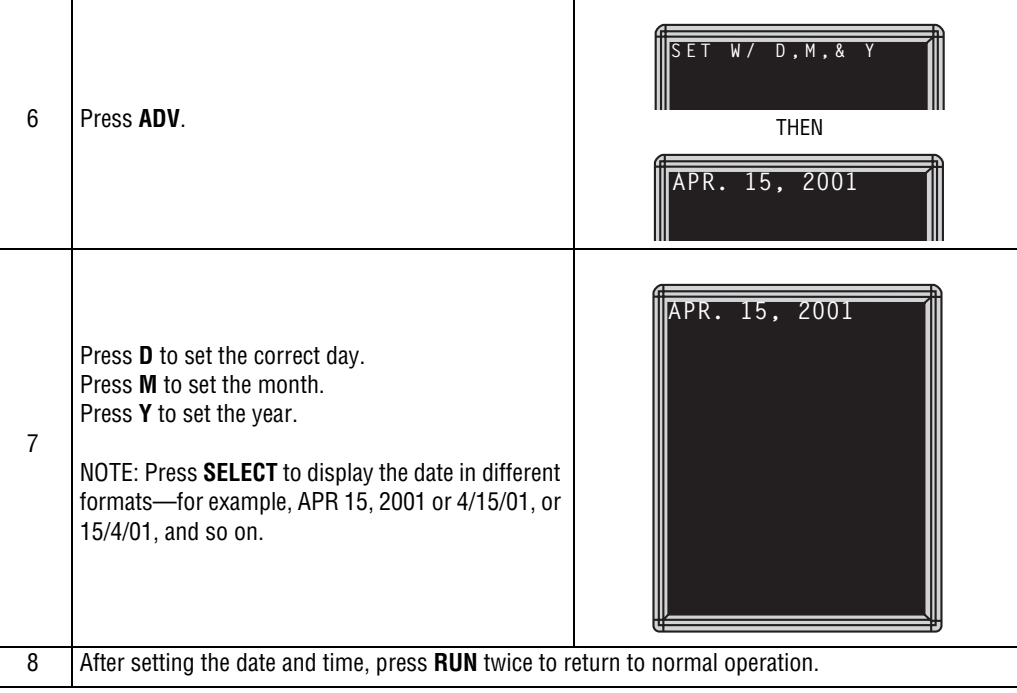

### <span id="page-31-0"></span>**Clearing a sign's memory**

Clearing a sign's memory erases the password and all messages that have been programmed into the sign.

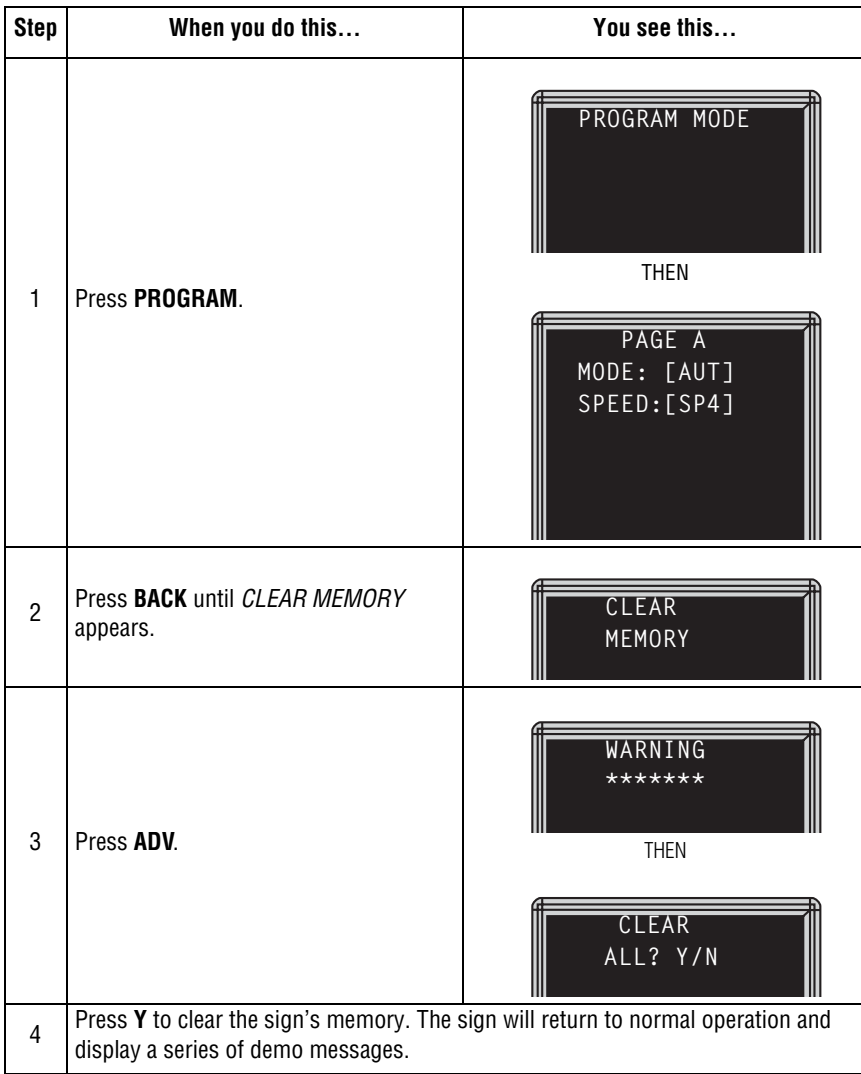

#### <span id="page-32-0"></span>**Setting a sign's password**

You can set a personal password to protect your messages from tampering by others. If you forget your password, you won't be able to operate the sign until you follow the steps on ["Forgetting a sign's](#page-33-0)  [password" on page 34](#page-33-0).

#### <span id="page-32-1"></span>**How to set a sign's password**

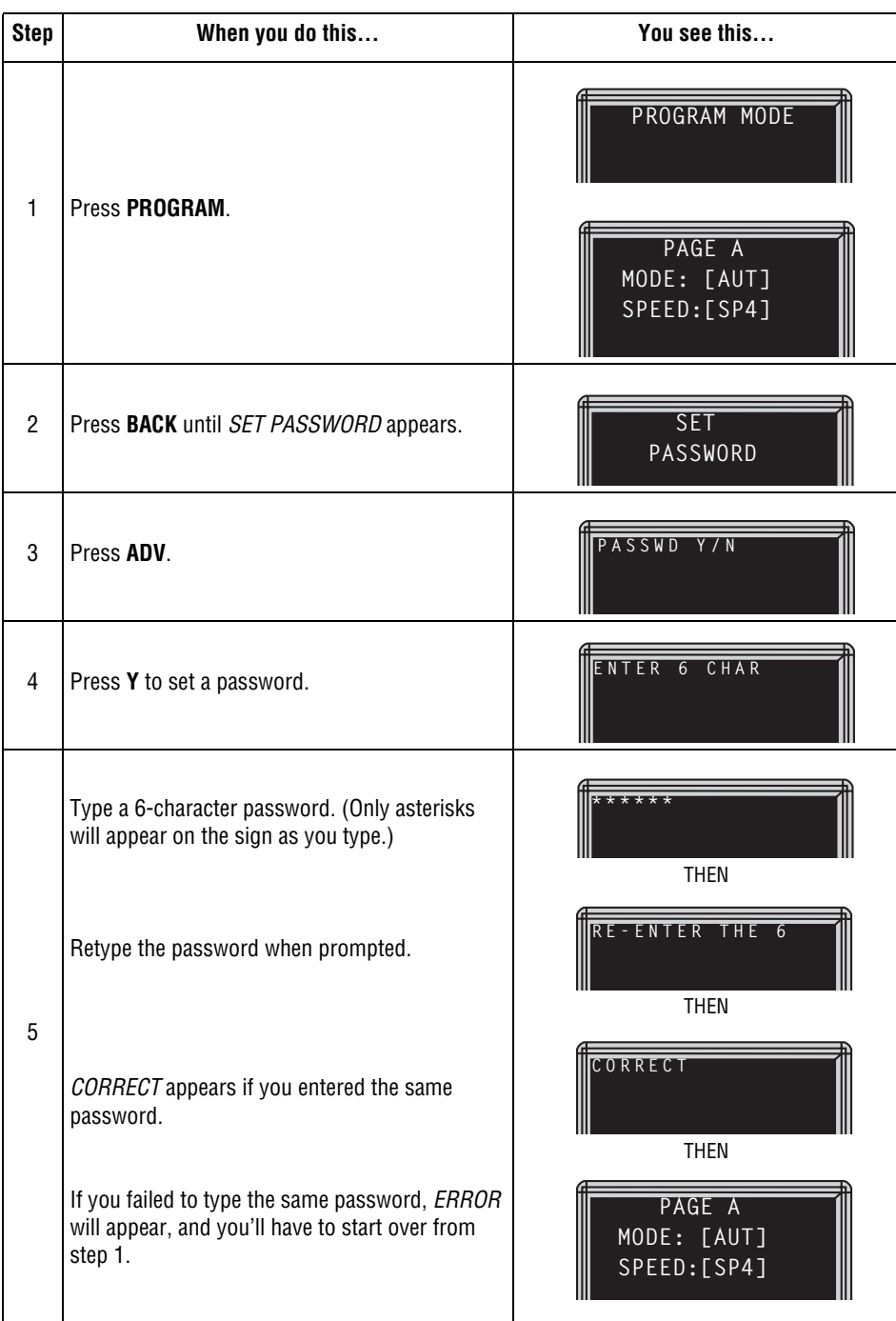

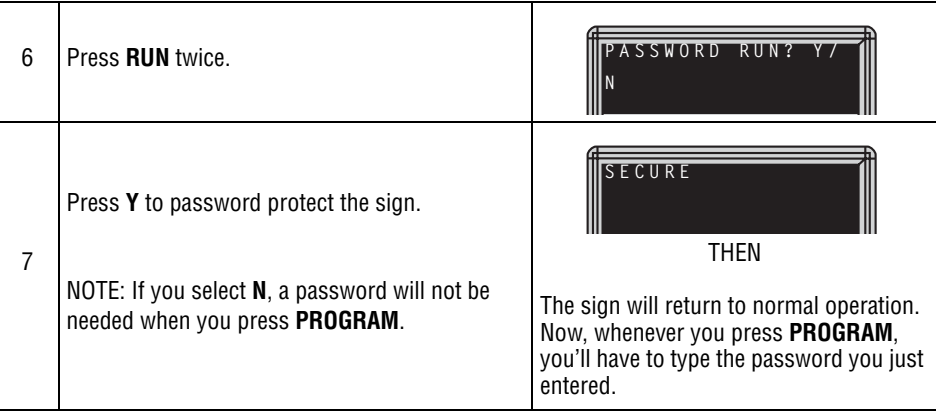

# <span id="page-33-0"></span>**Forgetting a sign's password**

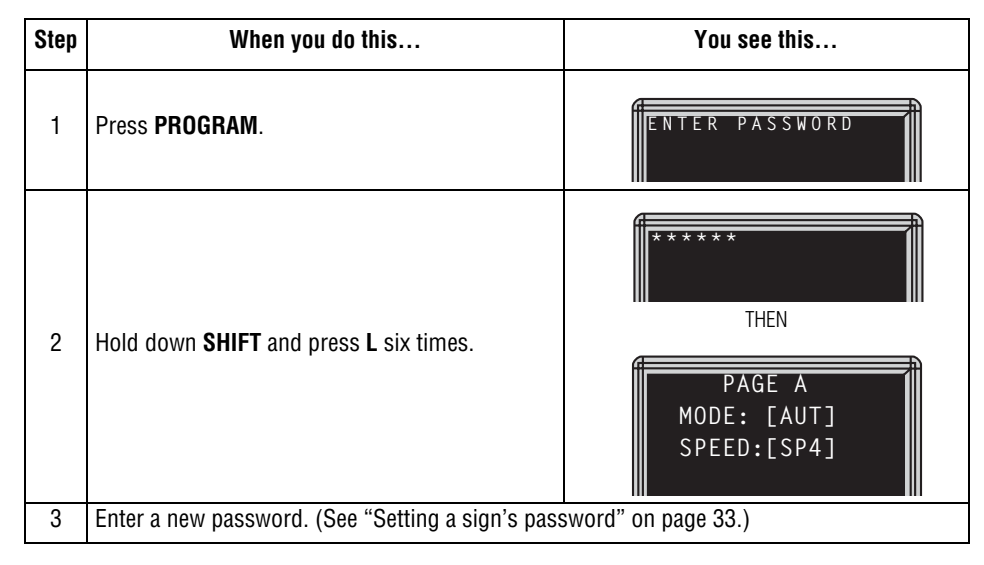

#### <span id="page-33-1"></span>**Deleting a sign's password**

If you no longer want to be prompted to password protect a sign, you must clear the sign's memory in order to delete the password. To do this, see ["Clearing a sign's memory" on page 32](#page-31-0).

#### <span id="page-34-0"></span>**Using the remote control's sound control**

Normally, whenever you press a remote control key, the sign will beep. This lets you know that an action has been performed. To turn this feature off (or on again), hold down **SHIFT** and press **RUN**.

#### <span id="page-34-1"></span>**Setting a sign's serial address**

The serial address is a number that you can assign to a sign. Typically, this feature is used with a sign that is connected to other signs on a network. Giving a unique serial address to a sign allows you to send messages to that particular sign only.

See the **Networking Alpha Signs** manual, PN 9700-0112, for detailed information on networking signs.

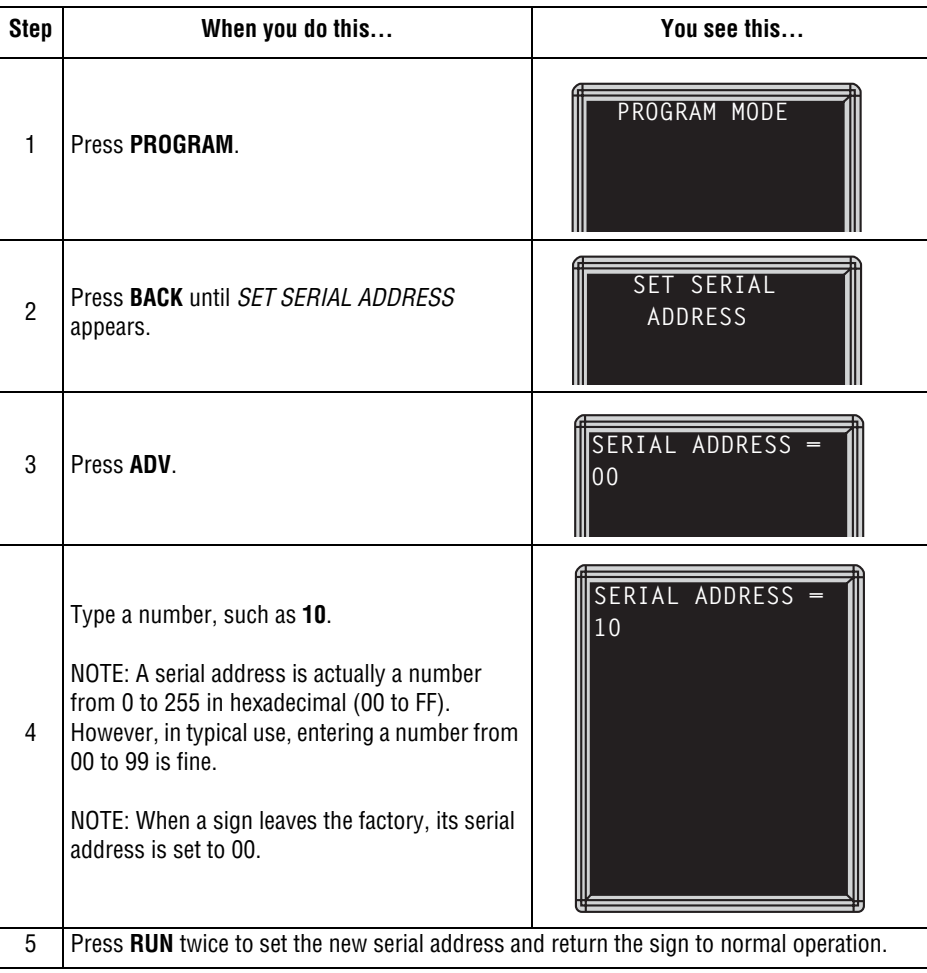

# <span id="page-35-1"></span>**6—Beginning text messaging**

This section shows you how to start creating messages for your sign using the remote control.

#### <span id="page-35-0"></span>**Example 1—Using upper and lowercase text**

In this first example, you'll display the following text on the sign:

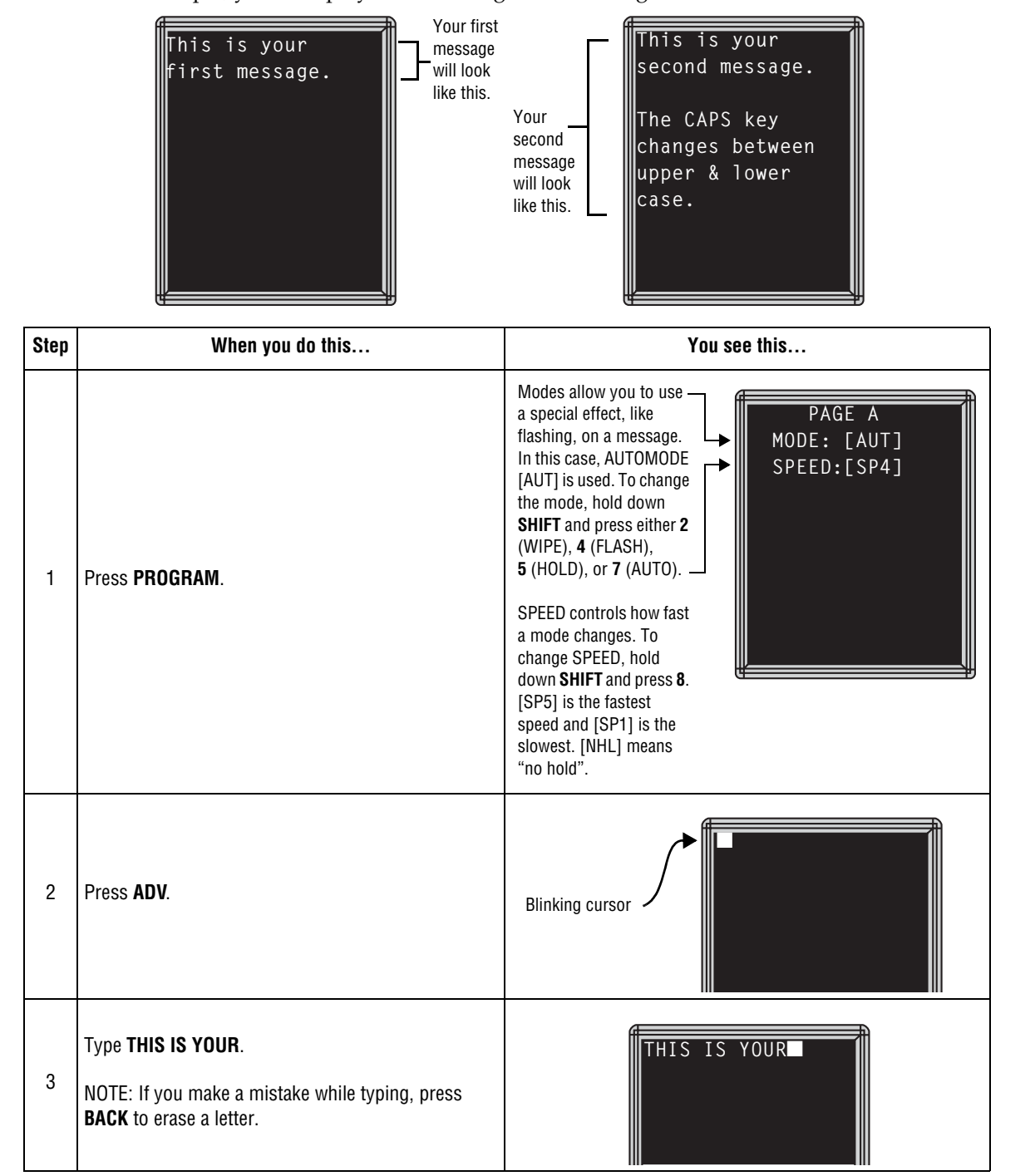

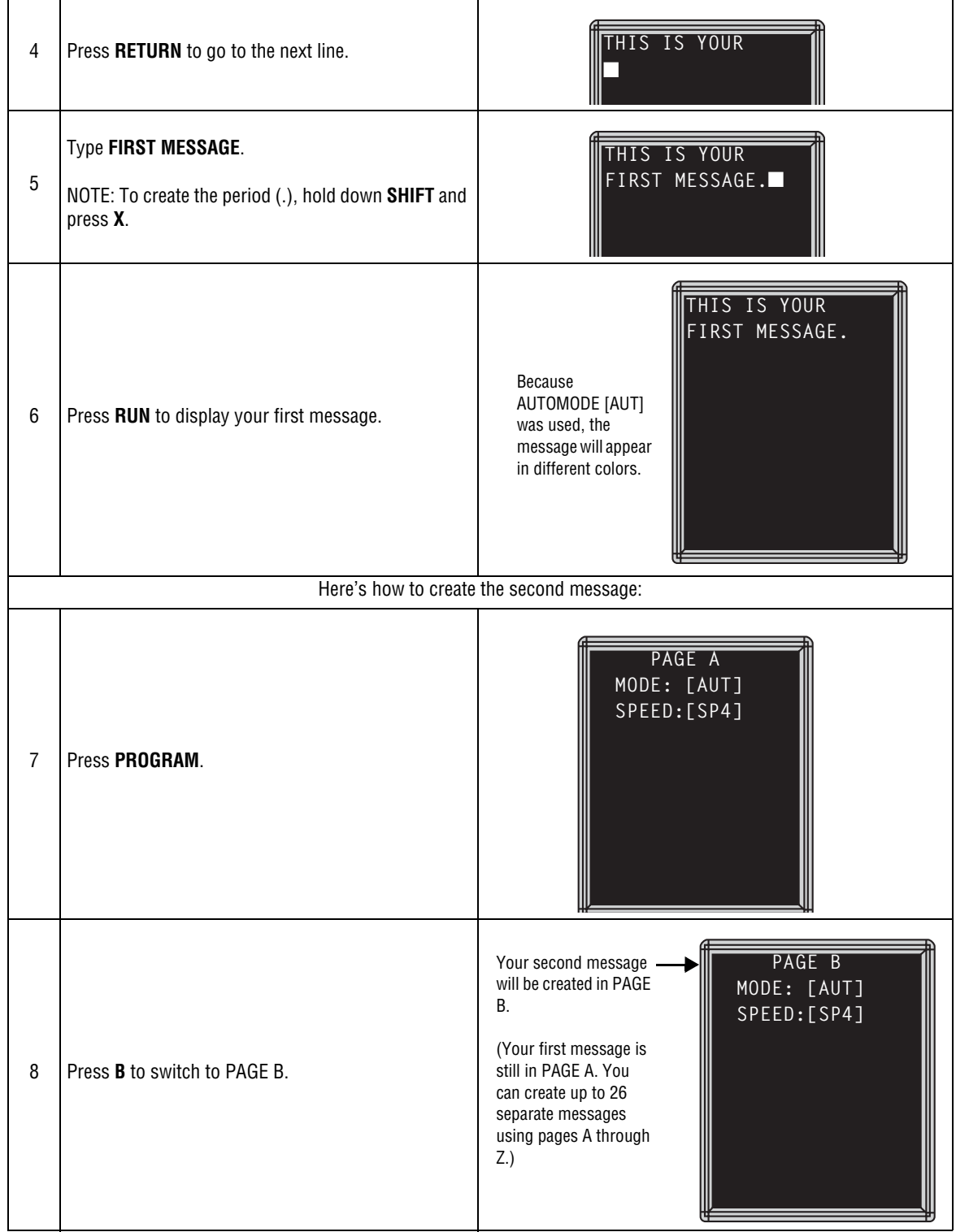

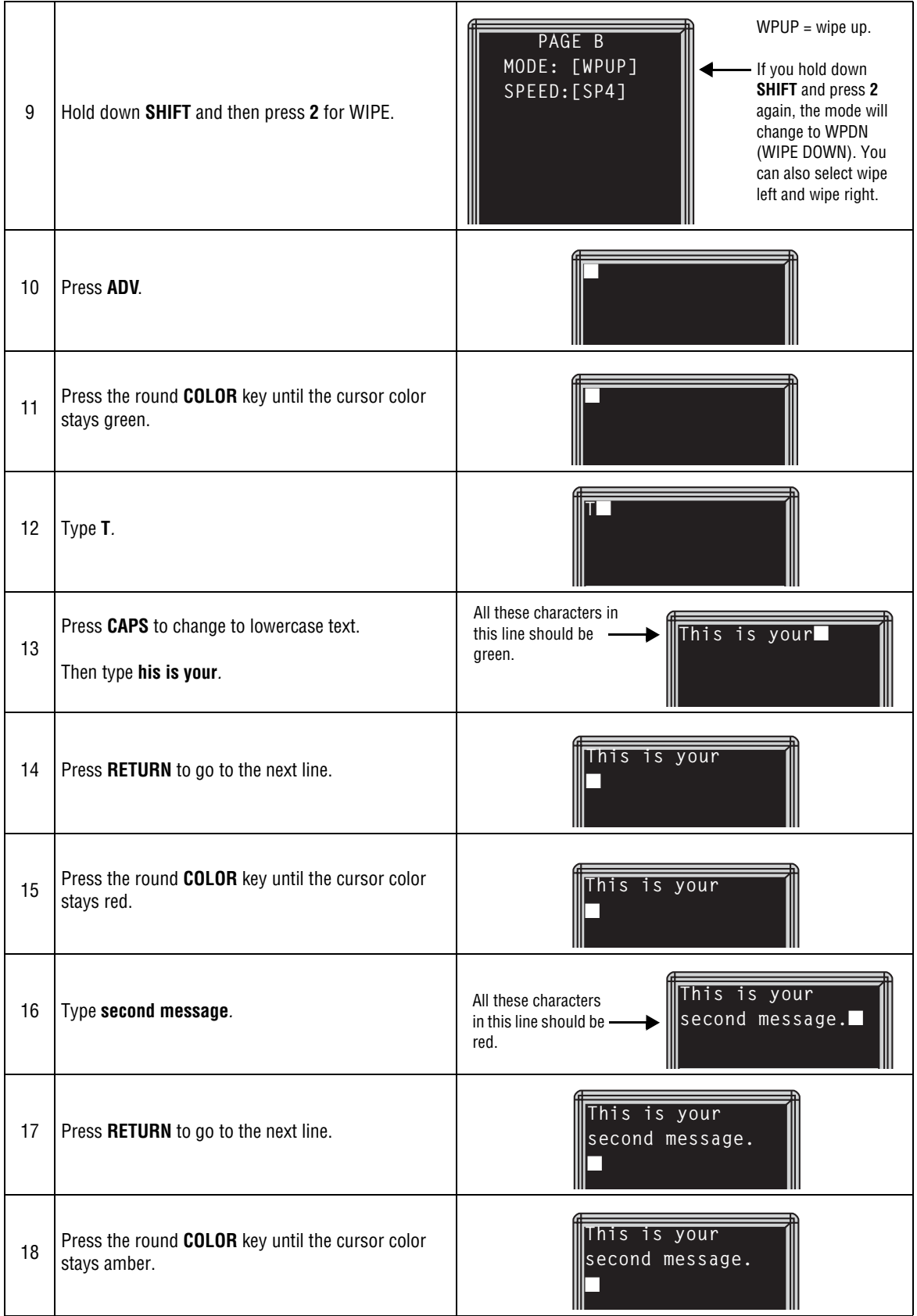

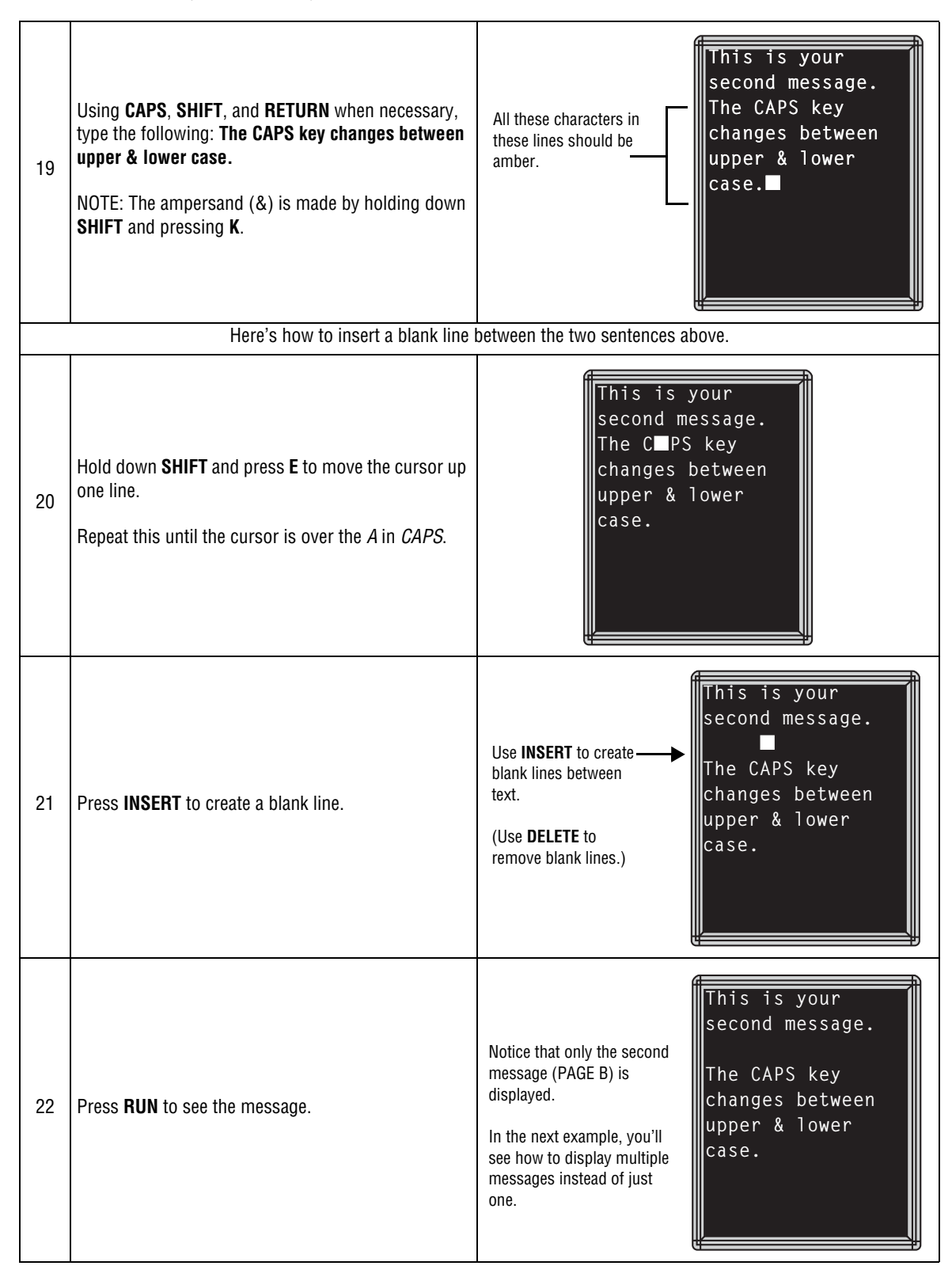

# <span id="page-39-0"></span>**Example 2—Displaying messages in PAGE name order (A, B, C)**

Once you've programmed messages into the sign, you may want to set the order or sequence in which messages appear. This method will display messages by their PAGE name (A, B, C, and so on) in the order you set (C, A, B, for example). If you do not set the sequence, the messages will appear in alphabetical order.

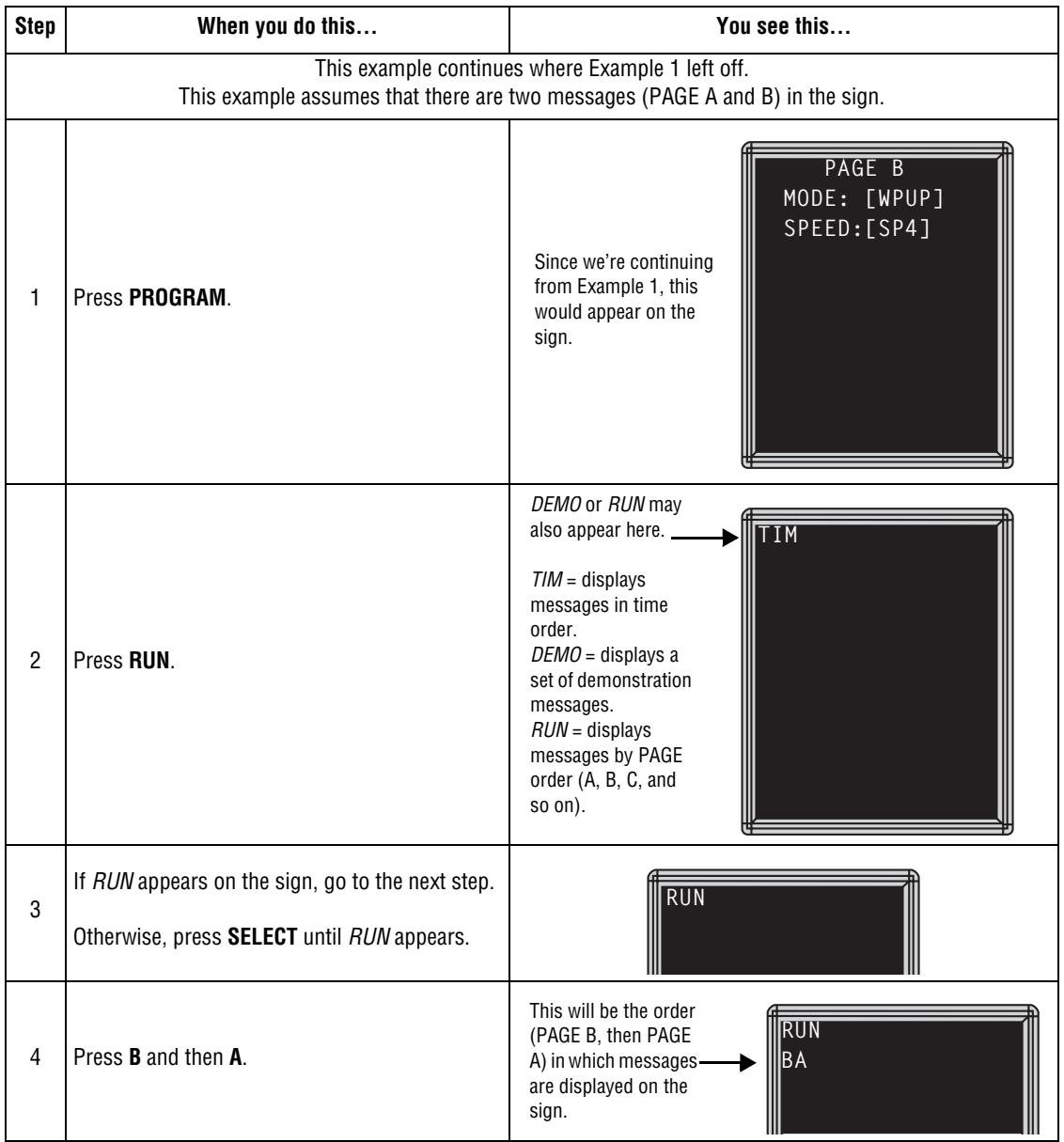

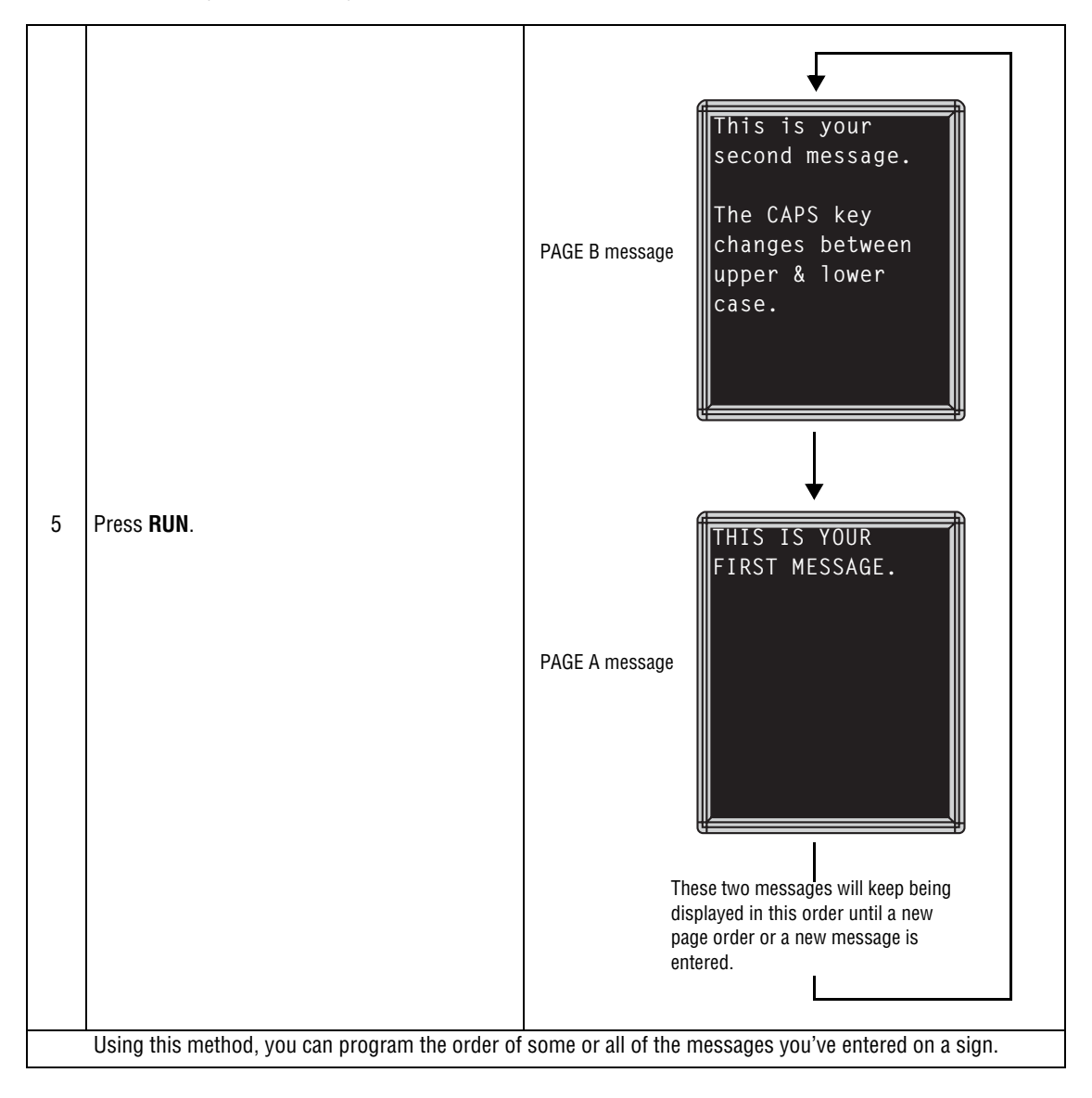

# <span id="page-41-0"></span>**Example 3 — Displaying messages in time order**

In Example 2, you set the order of messages by PAGE letter (A, B, C, and so on). However, that method could not specify an exact time when a message would appear.

In this example, we'll show you how to make a message start and stop at times you specify.

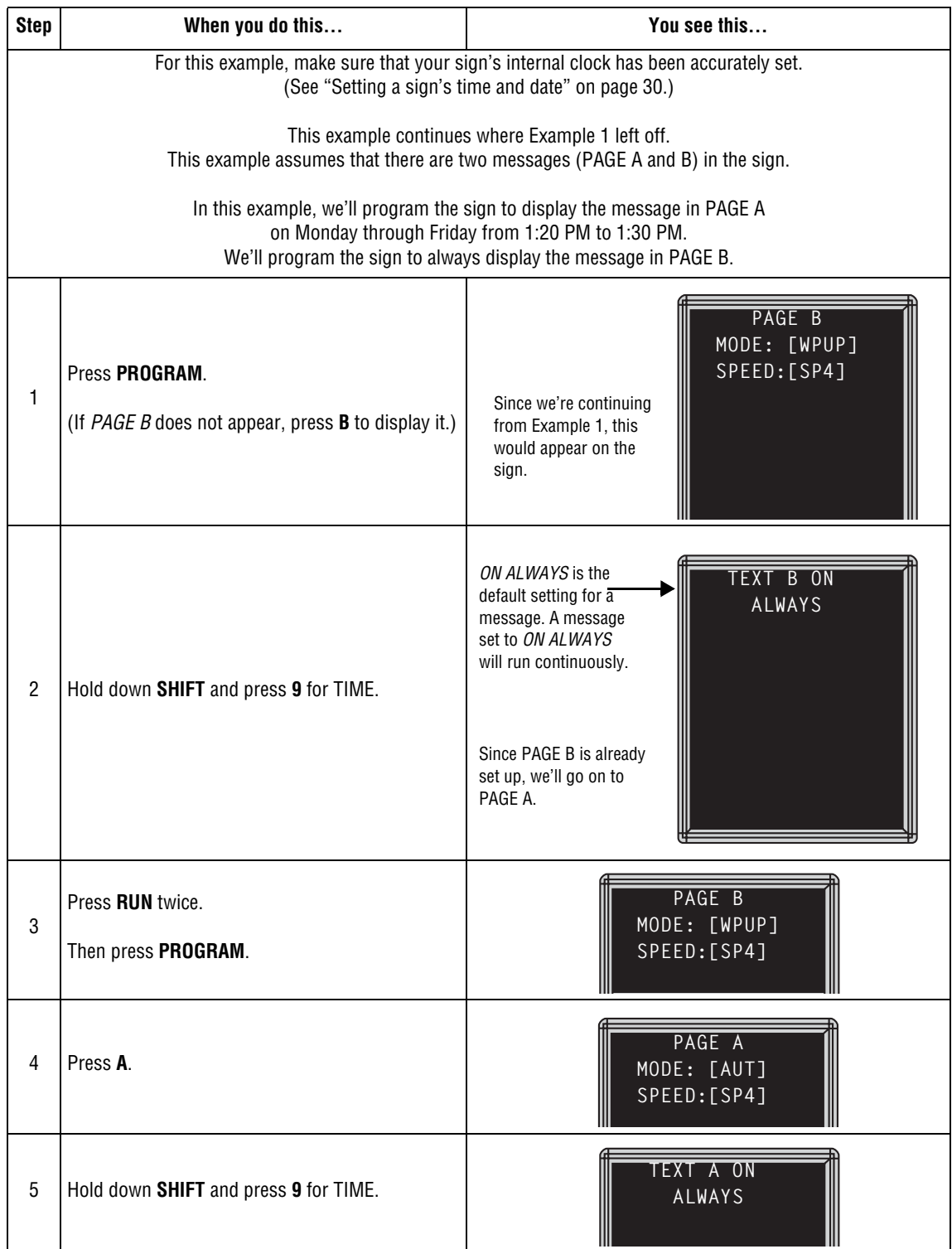

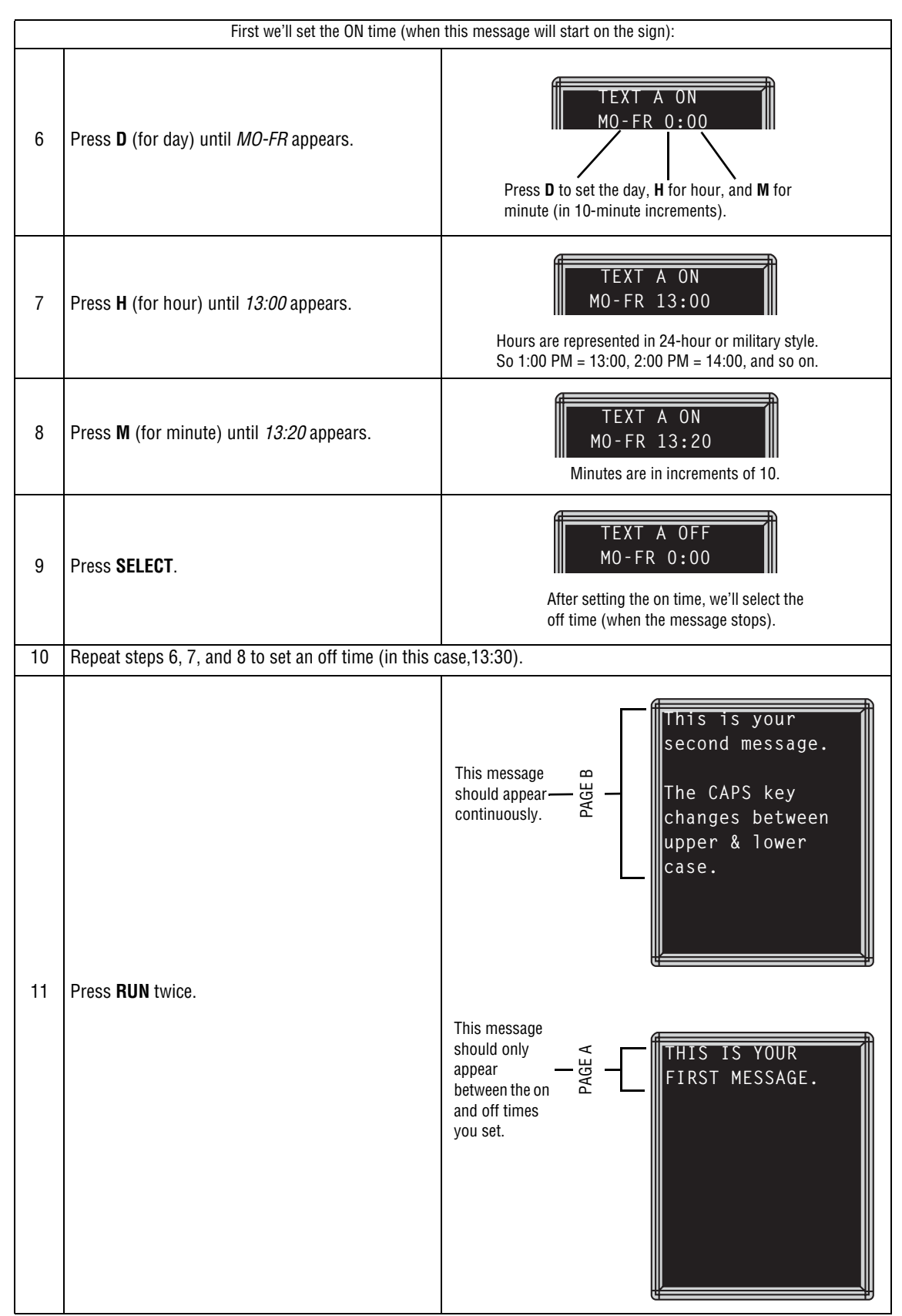

# <span id="page-43-0"></span>**Example 4 — Changing the text of an existing message**

After typing in a message, you may want to add or remove text from it. The following is an example of this common situation:

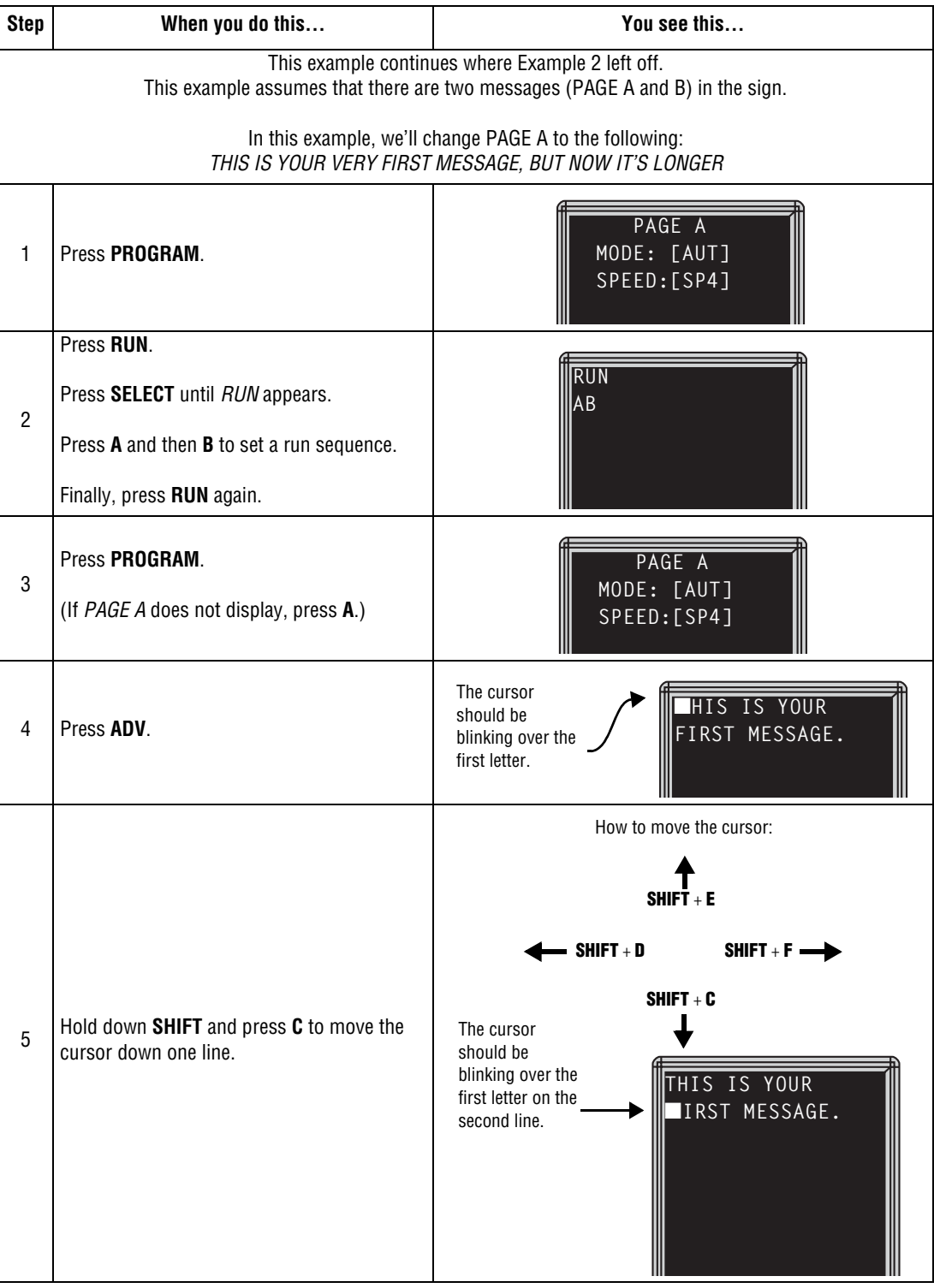

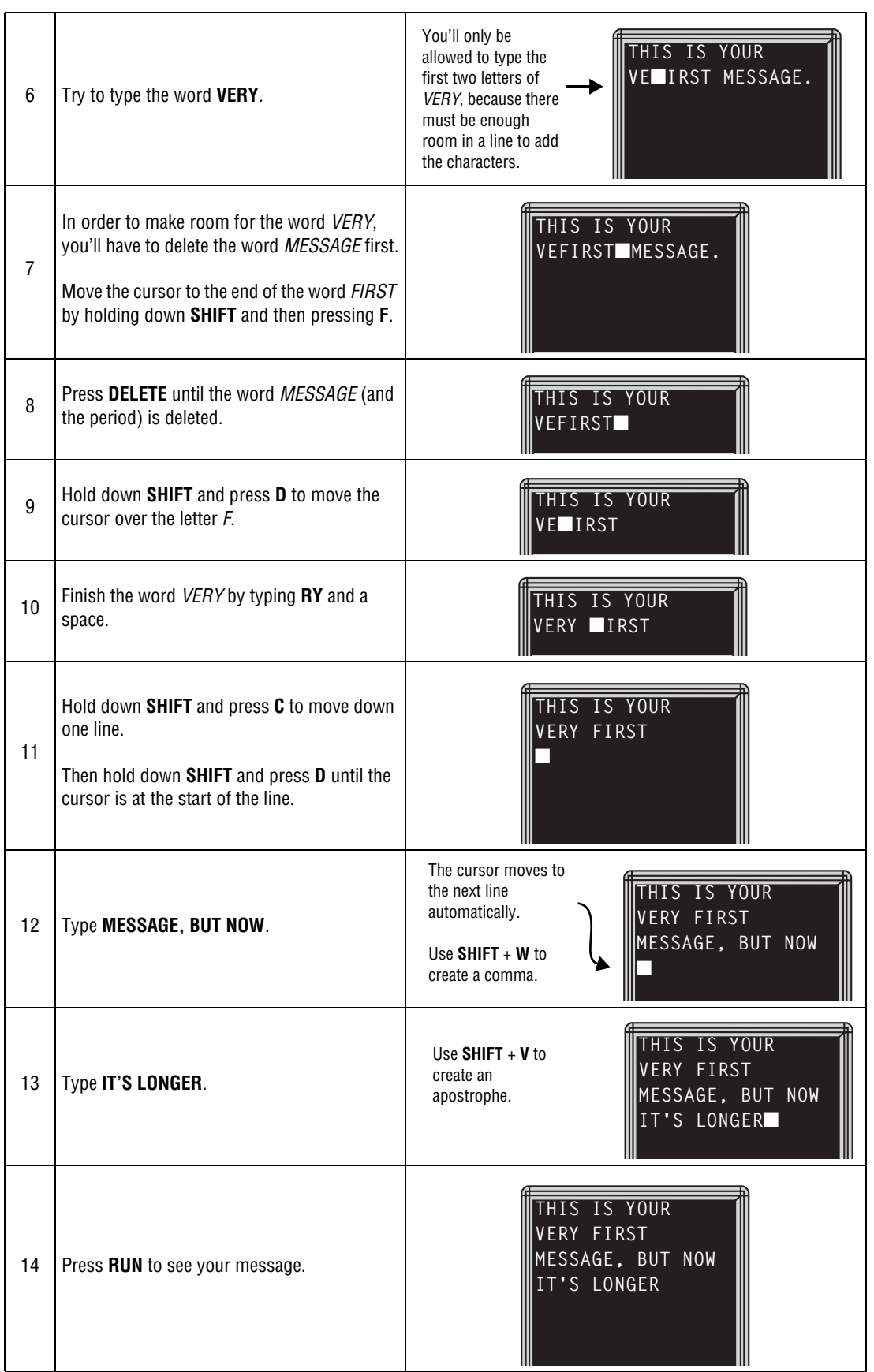

#### <span id="page-45-0"></span>**Example 5 — Deleting messages**

To delete all the messages in a sign, see ["Clearing a sign's memory" on page 32](#page-31-0).

However, if you only want to delete selected messages, then use the method shown in this example.

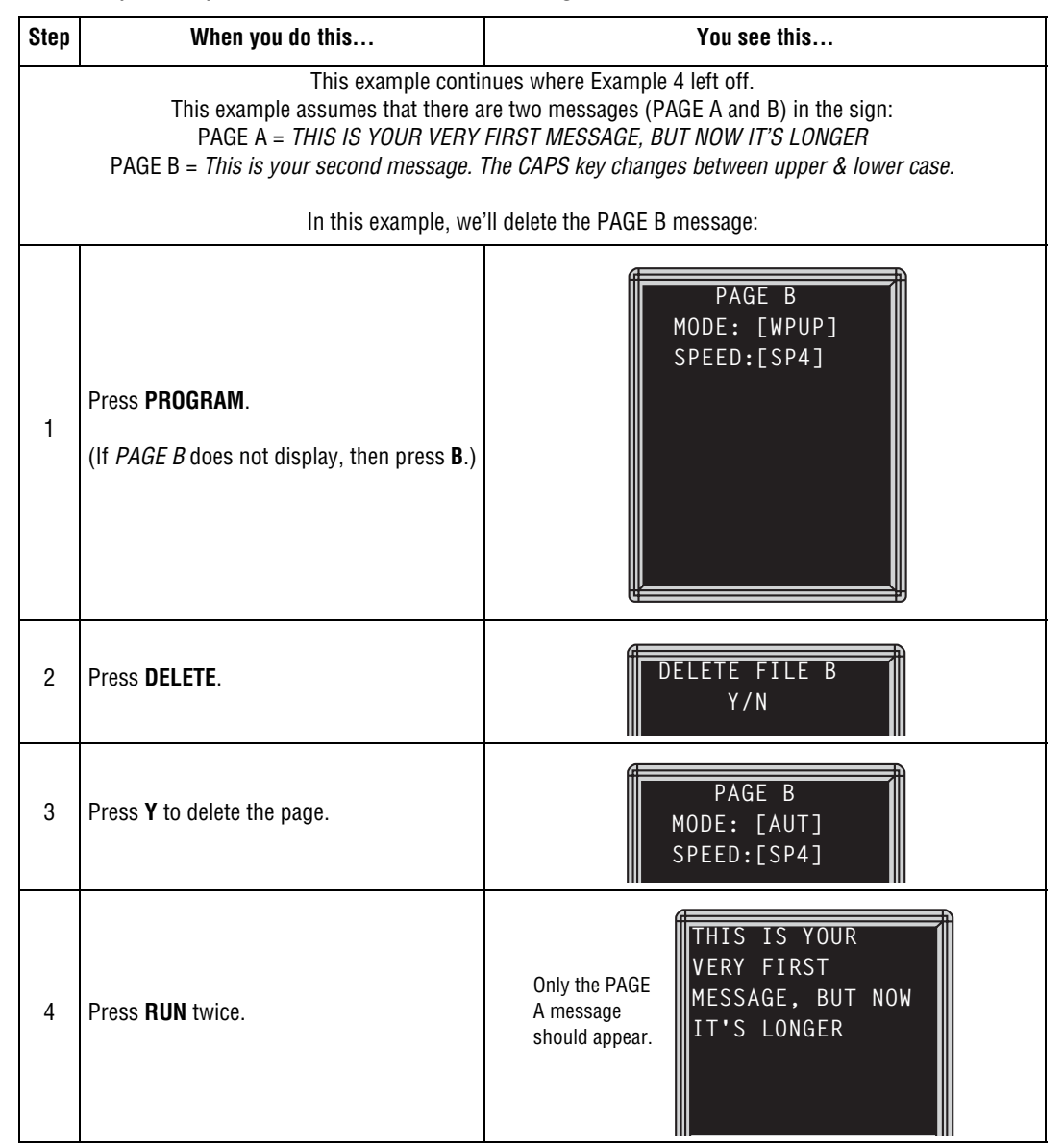

# <span id="page-46-0"></span>**7—Advanced text messaging**

Before attempting the following, make sure you're familiar with the previous examples in the [6—](#page-35-1) [Beginning text messaging](#page-35-1) section of this manual.

<span id="page-46-1"></span>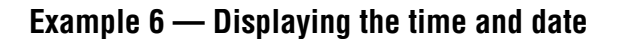

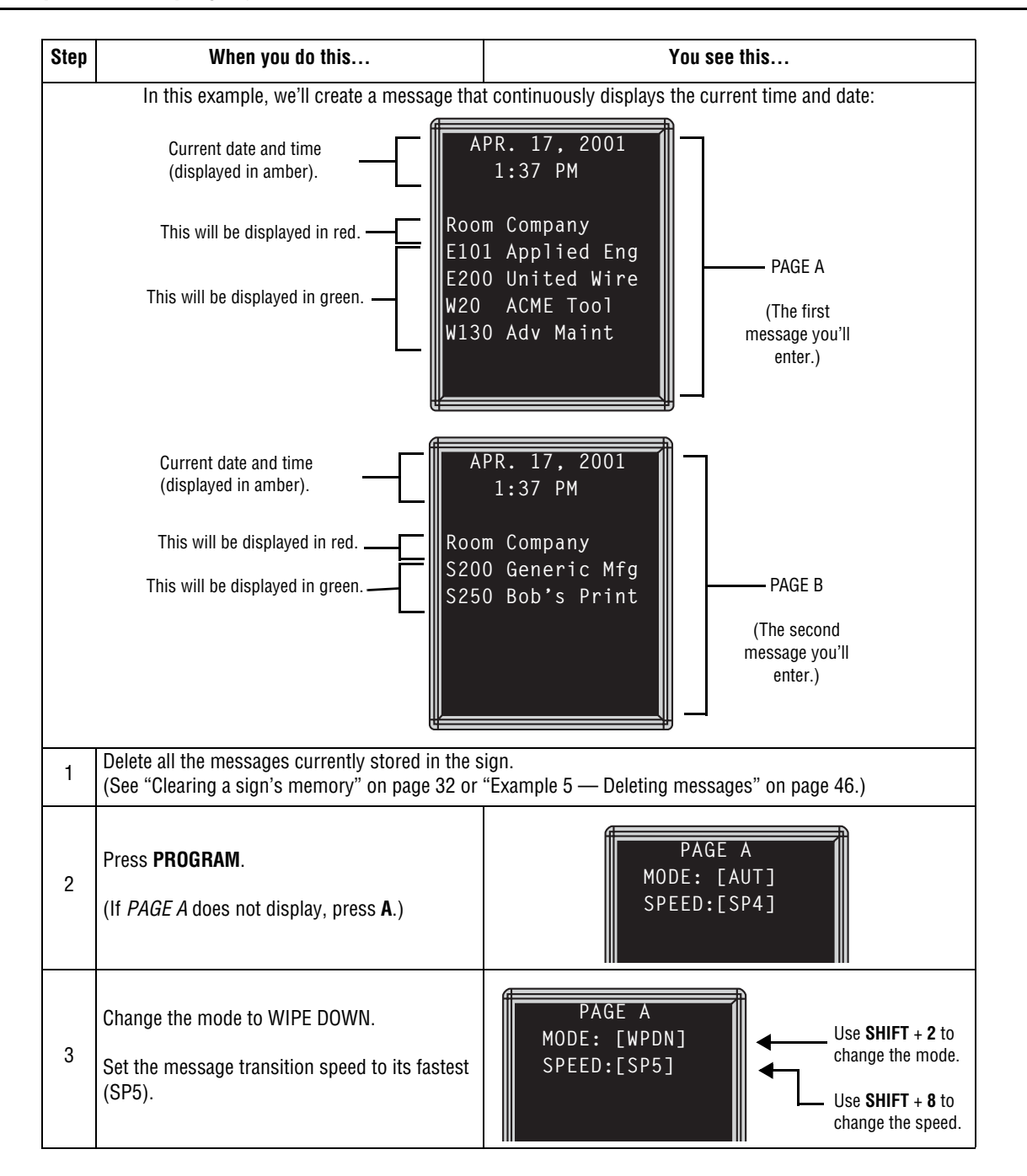

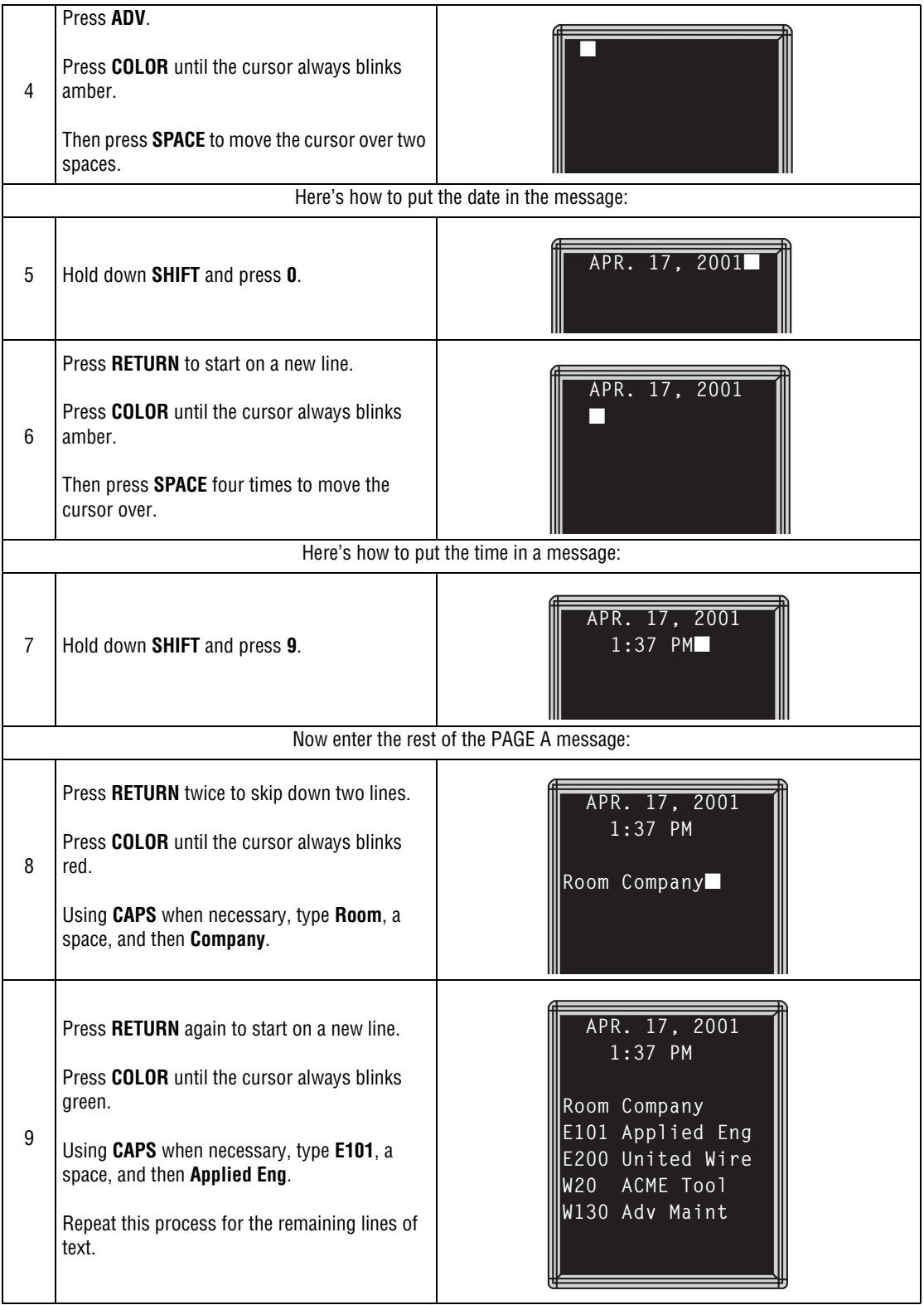

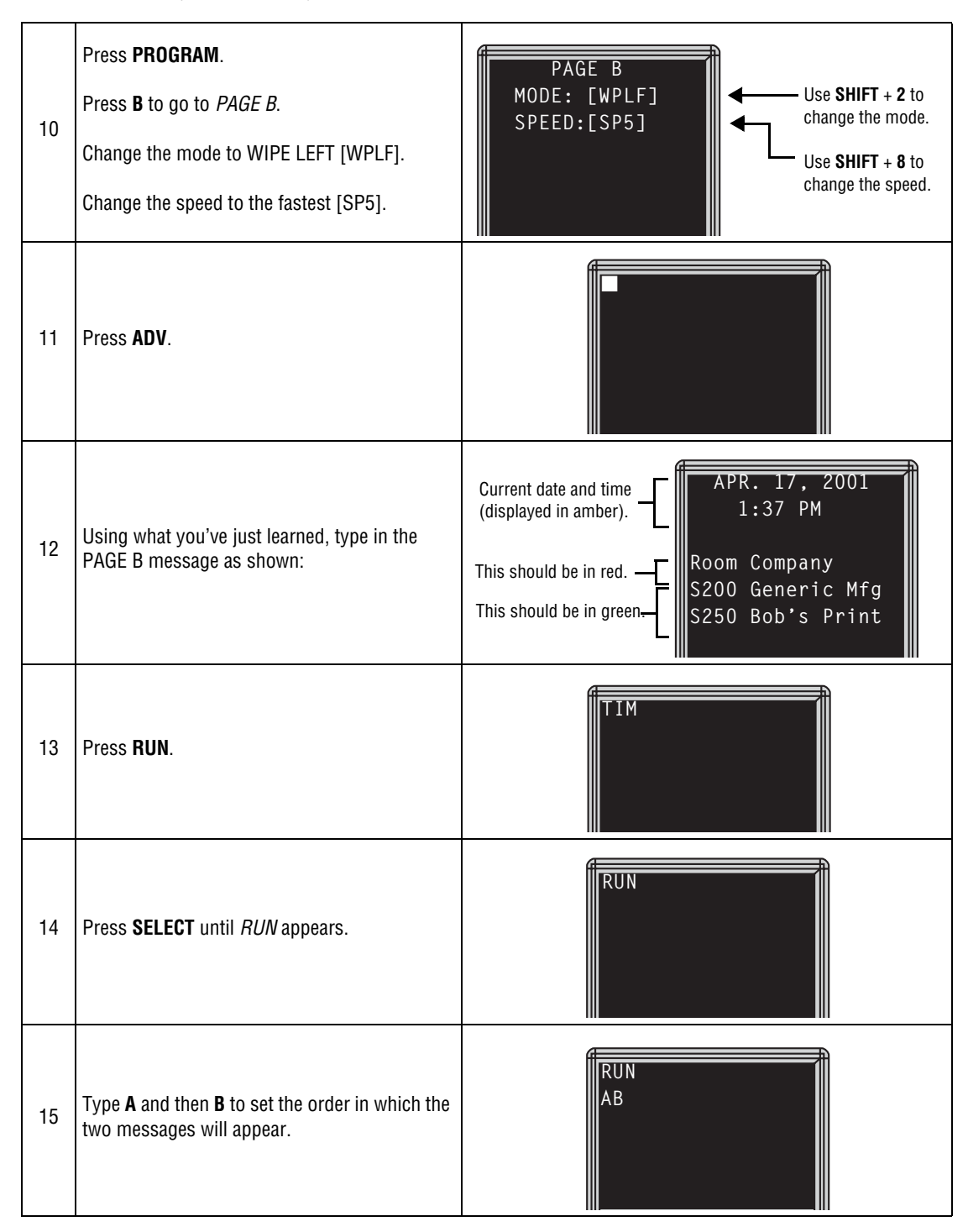

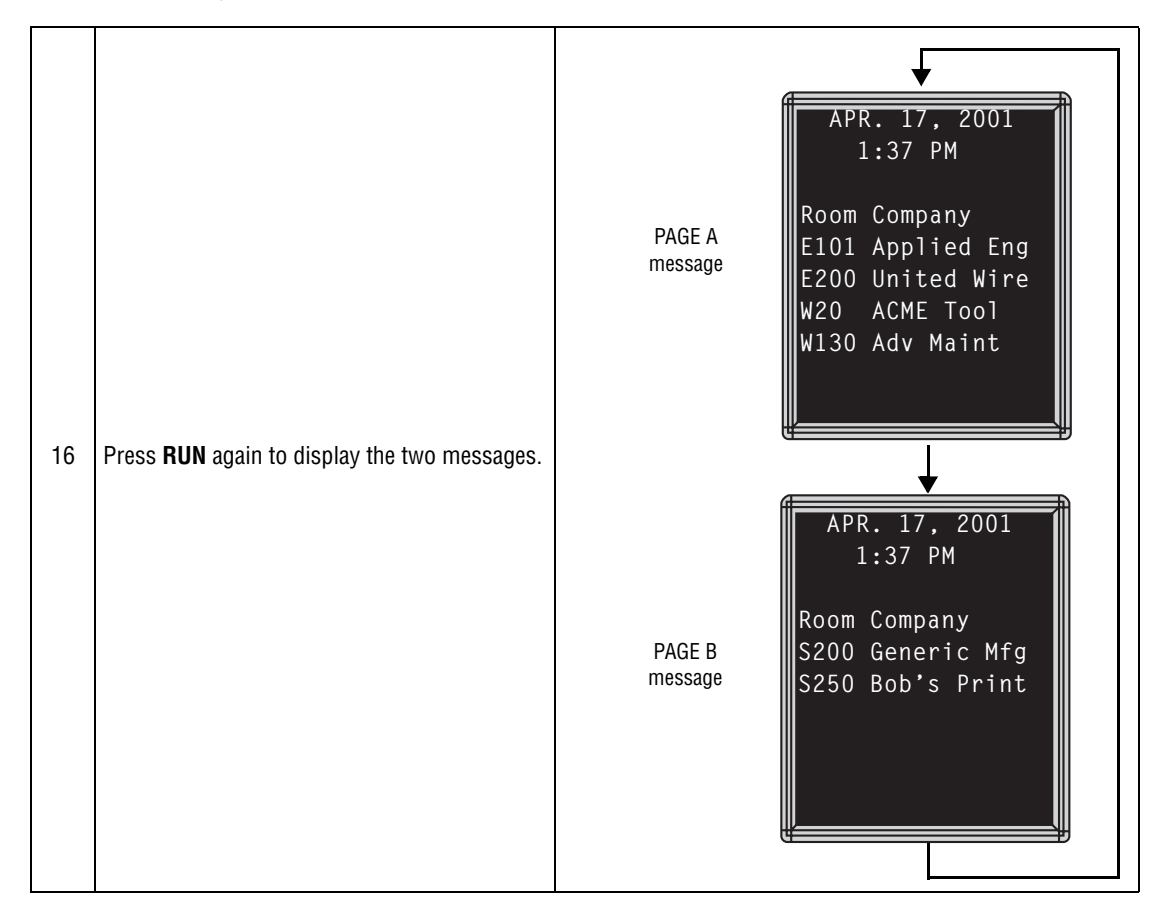

# <span id="page-50-0"></span>**Example 7 — Using the FLASH mode to highlight information**

FLASH is a mode that you shouldn't overuse. However, it is very handy if you want to call attention to a single item, like a time or room number, on a page:

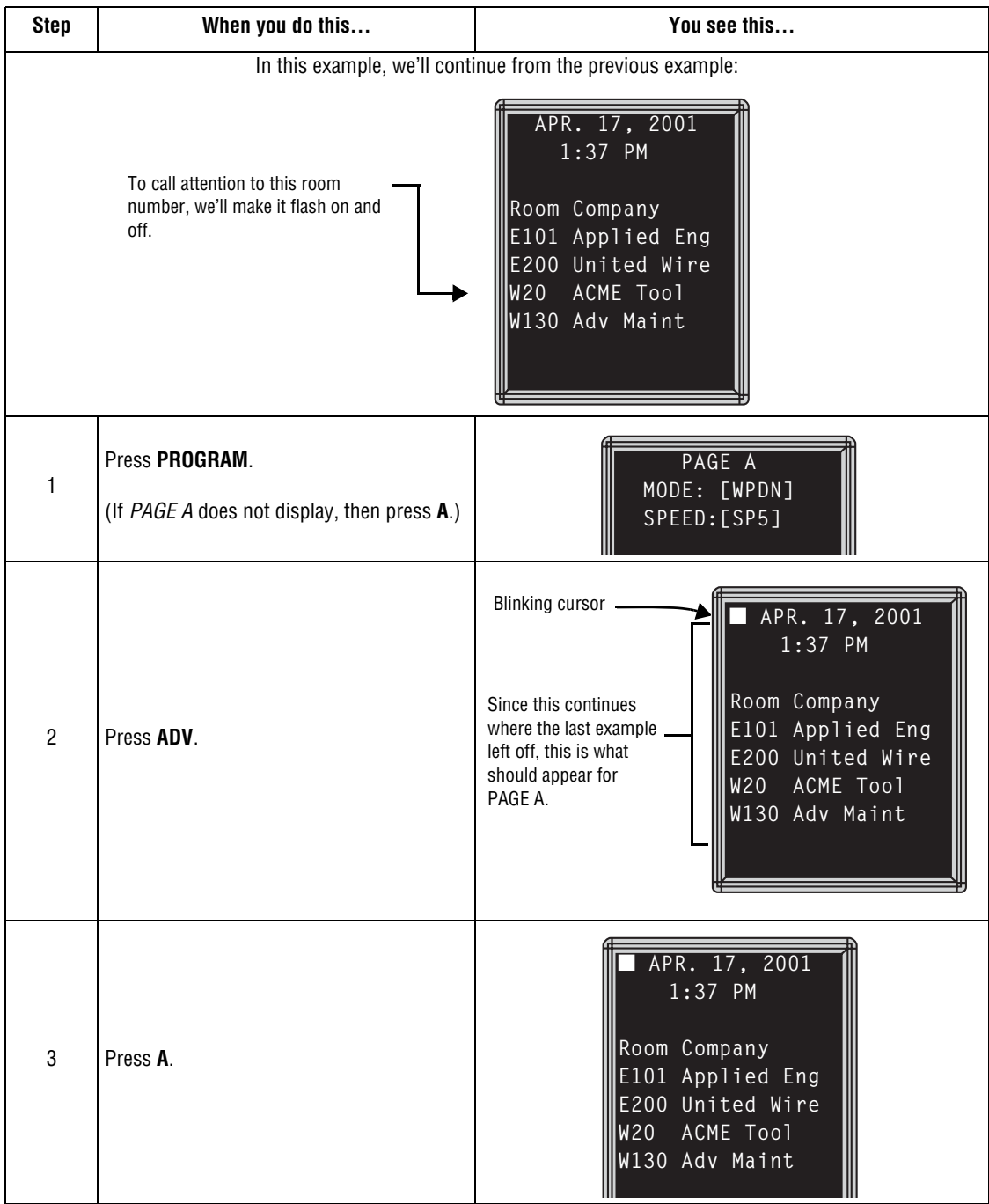

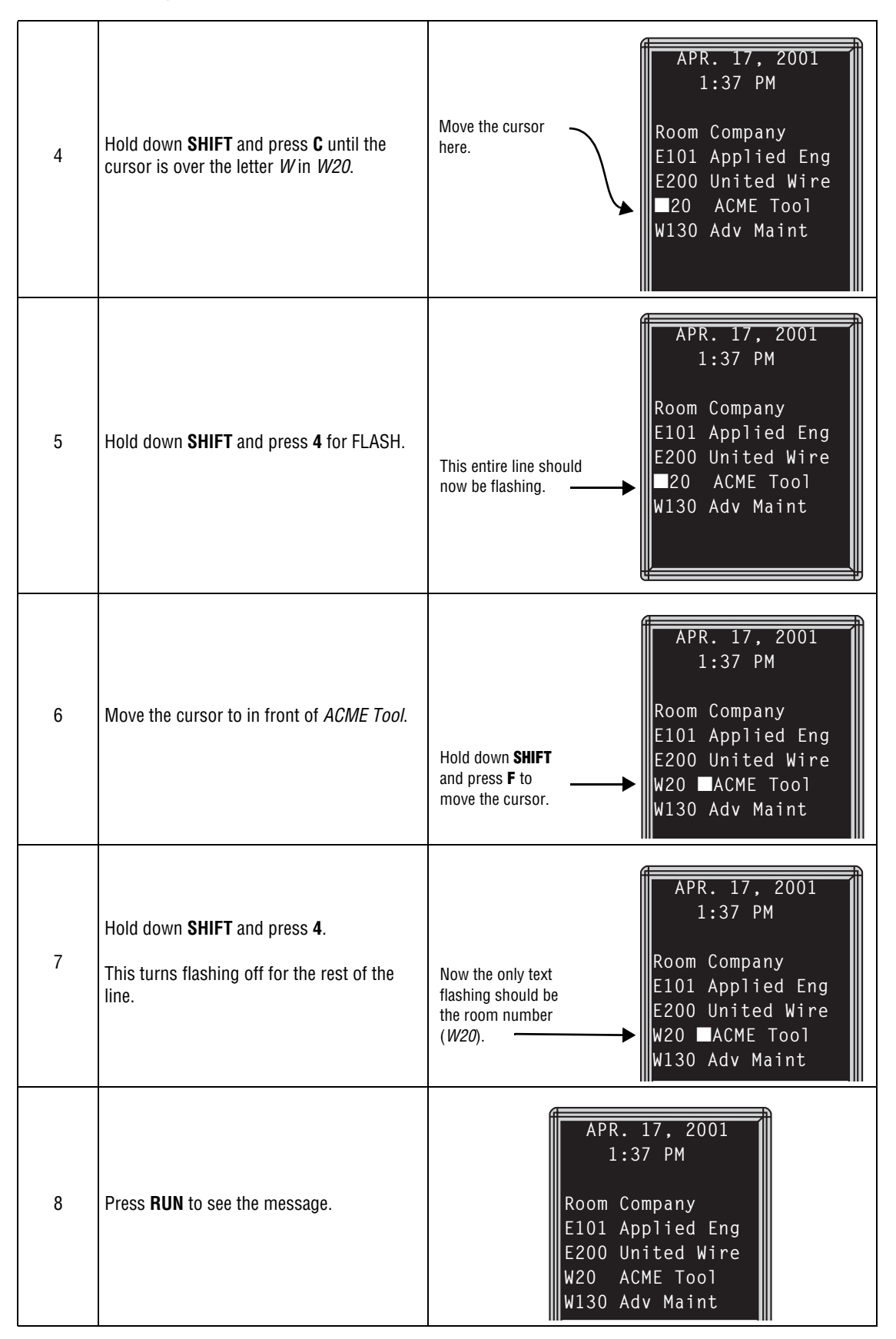

#### <span id="page-52-0"></span>**Example 8 — Using fonts and colors**

Fonts are the way characters are displayed on a sign. In the world of printing and publishing, fonts are given names like Times or Helvetica, and qualities like serif or sans serif, font size (such as 12 point or 14 point), bold or italic, and so on.

This sign can display two types of fonts:

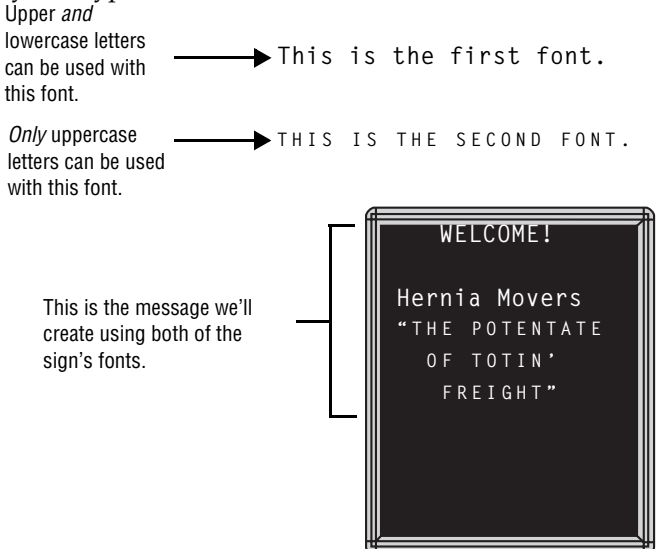

To change from one font to the other, press the **FONT** key.

The following examples demonstrate how to use fonts on a sign:

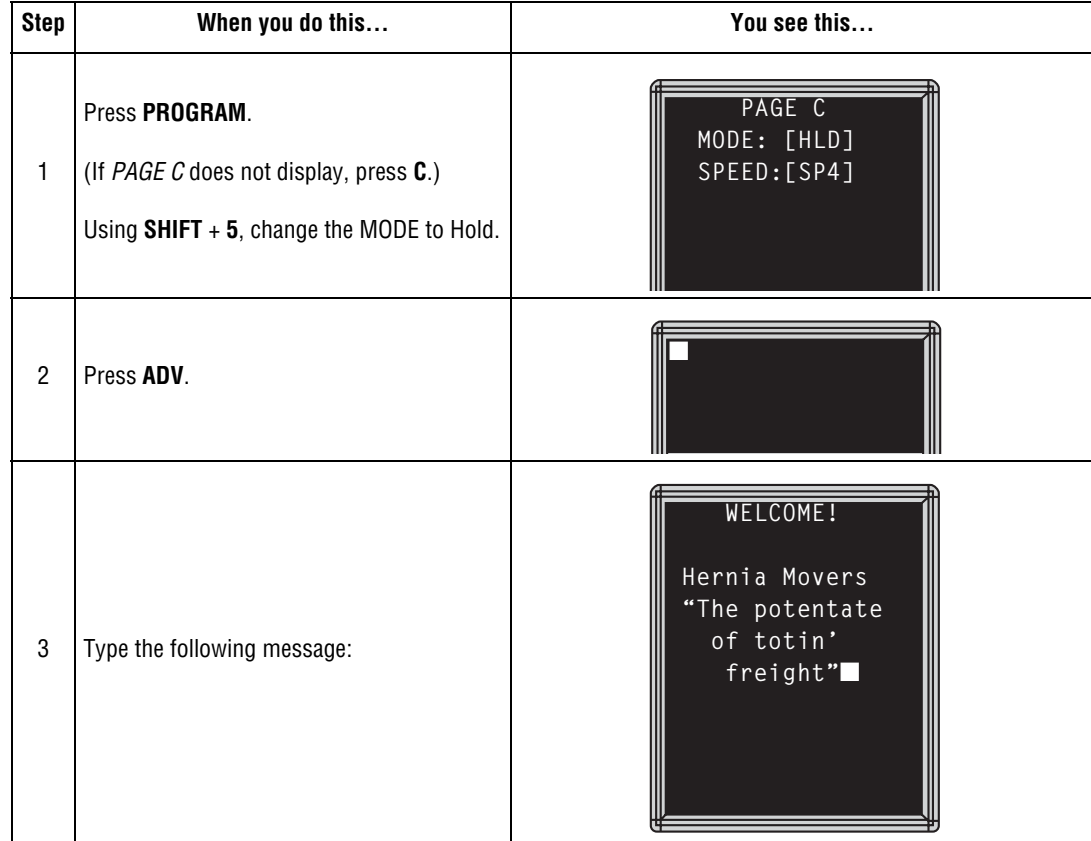

7—Advanced text messaging 53

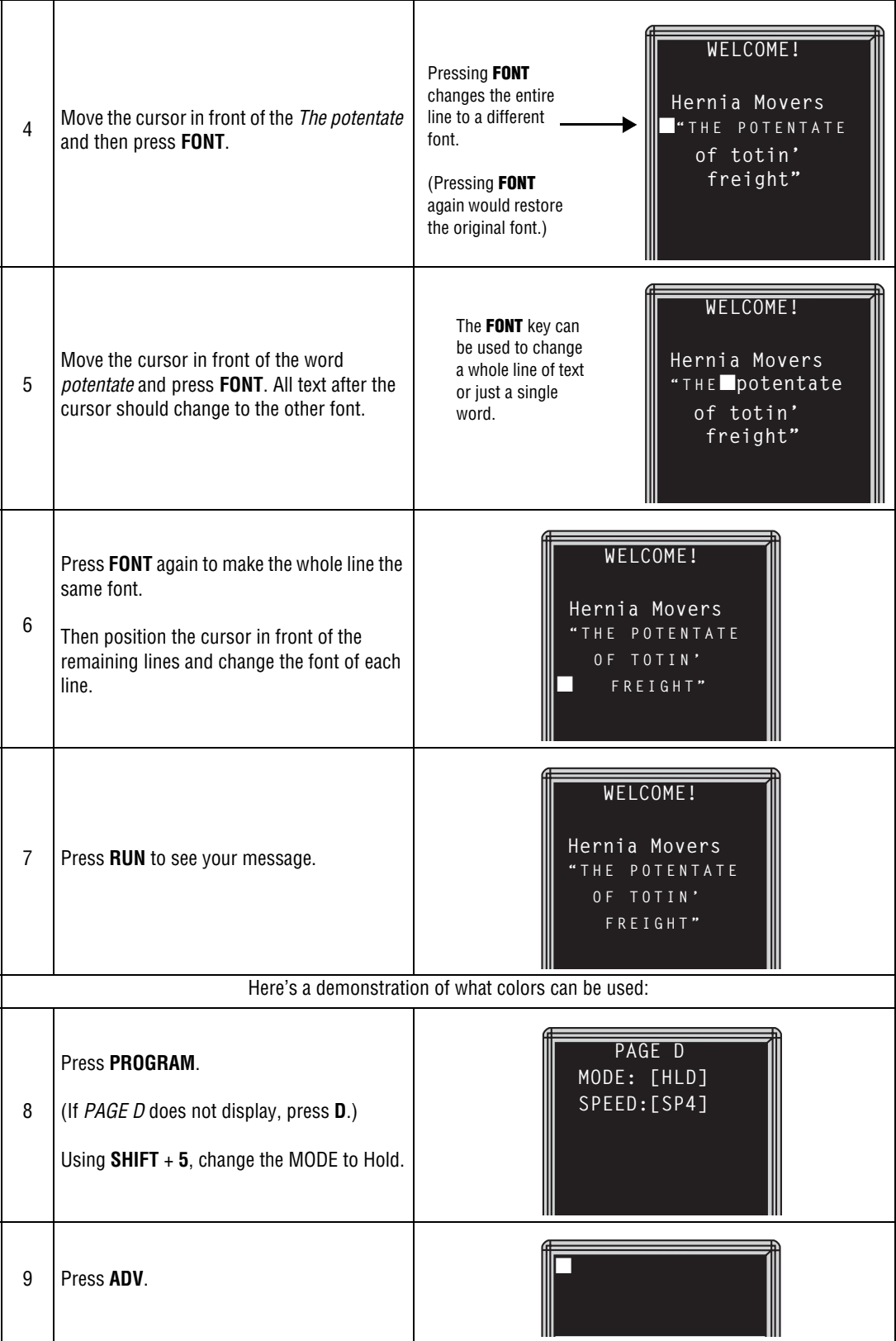

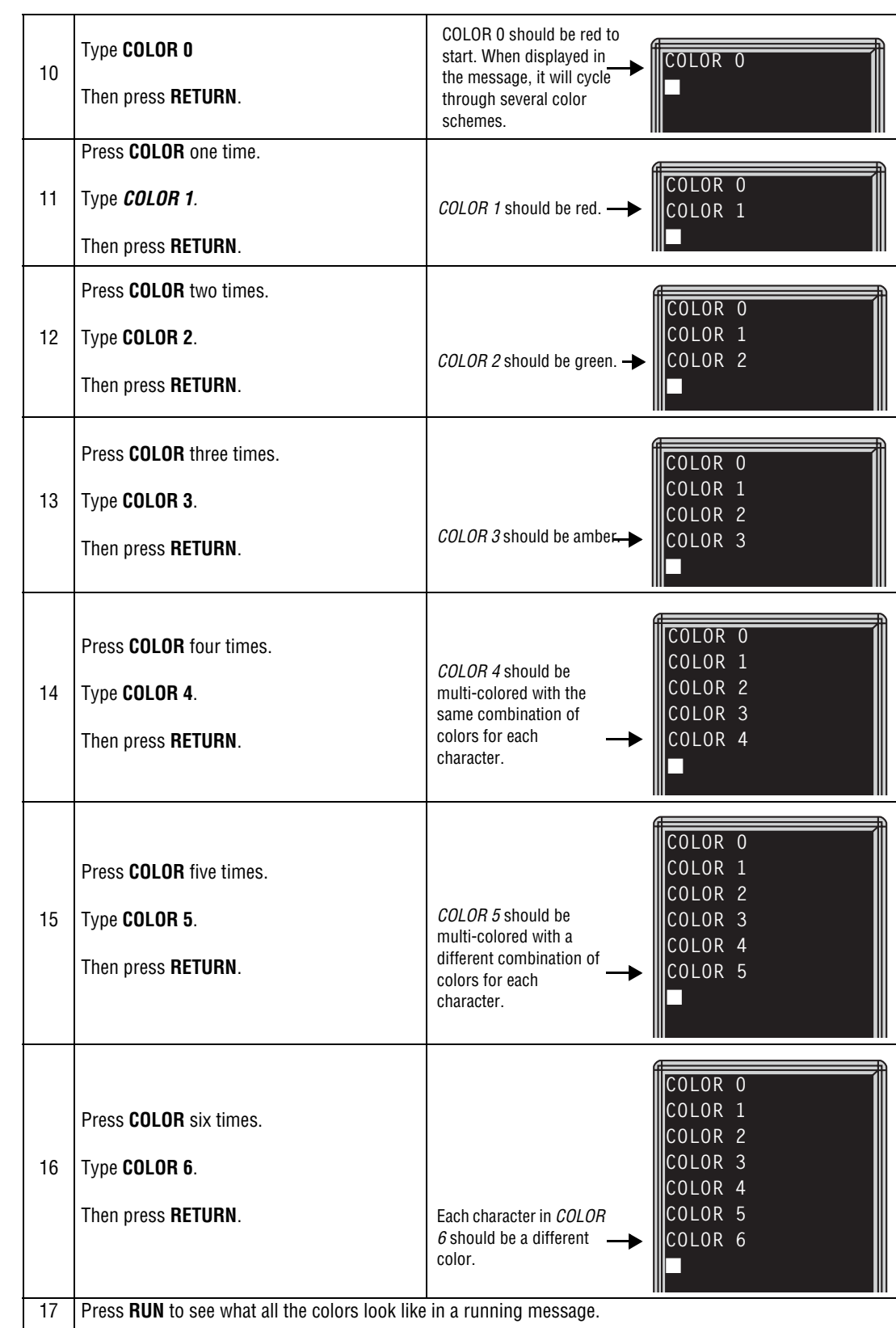

<span id="page-55-0"></span>International characters—like ü and é—can be included in messages.

**NOTE:** International characters cannot be used with the small font. If they are, a question mark (?) will appear in place of the letter.

The following table summarizes all the international characters that can be used:

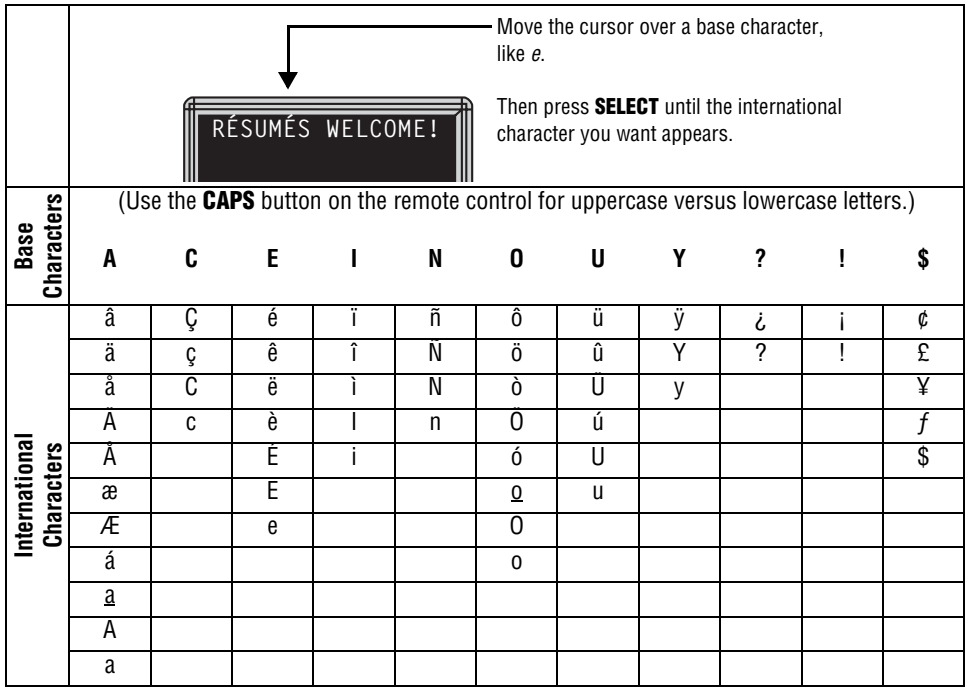

# <span id="page-56-0"></span>**8—Appendices**

# <span id="page-56-1"></span>**Appendix A—Quick Reference Card**

#### **Message control keys**

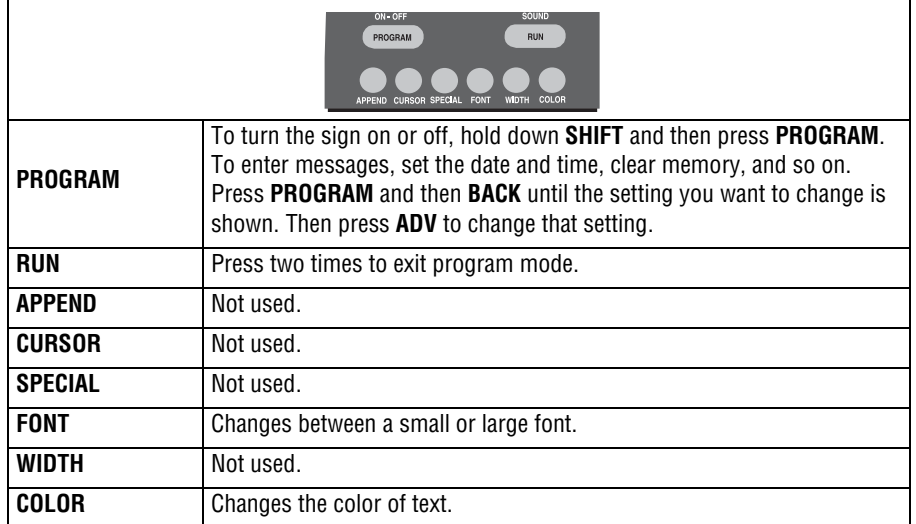

# **Display modes and special keys**

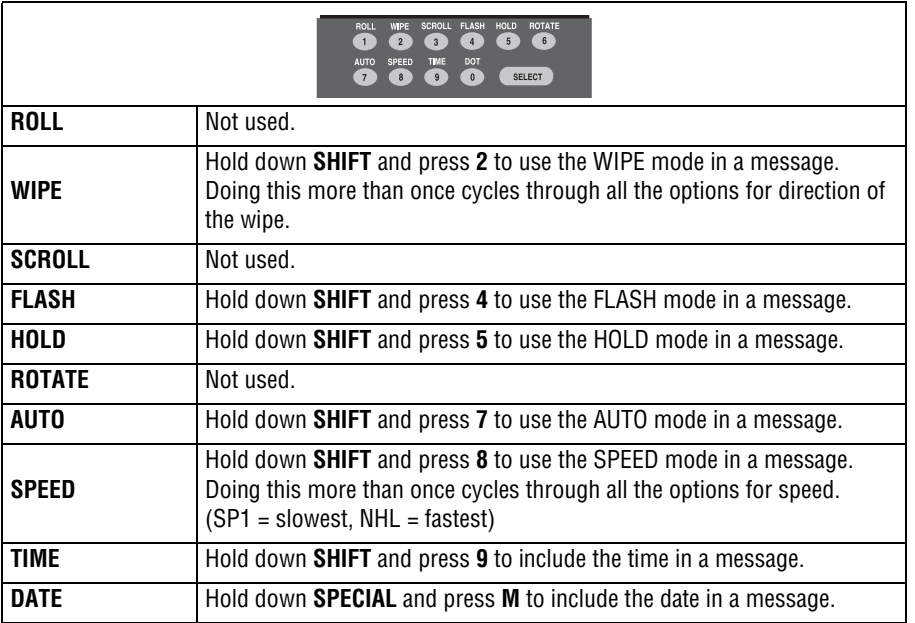

# <span id="page-57-0"></span>**Appendix B—Sign diagnostic test**

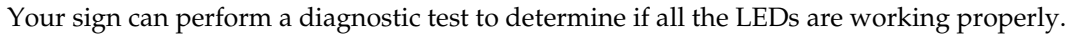

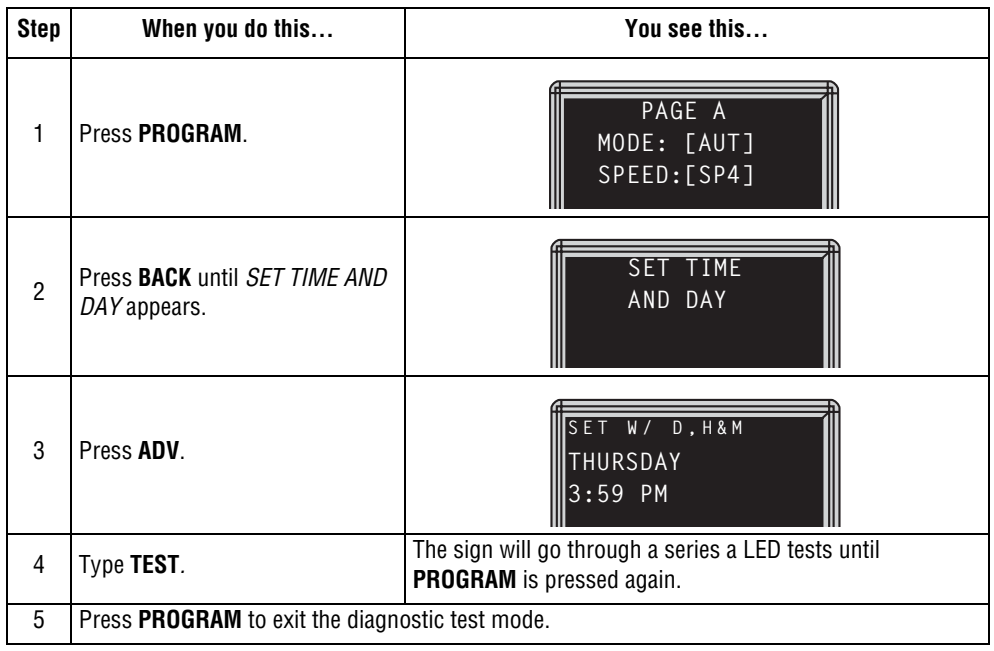

#### <span id="page-58-0"></span>**Appendix C—Transferring a sign's memory from one sign to another**

You can transfer the messages from the memory of one sign to the memory of any another sign by completing the following steps.

**NOTE:** To complete the transfer of memory from one sign to other signs, all signs must be connected together. For information on connecting signs, see ["Connecting signs to a computer" on](#page-22-0)  [page 23.](#page-22-0) For detailed information, see the **Networking Alpha Signs** manual, PN 9700-0112.

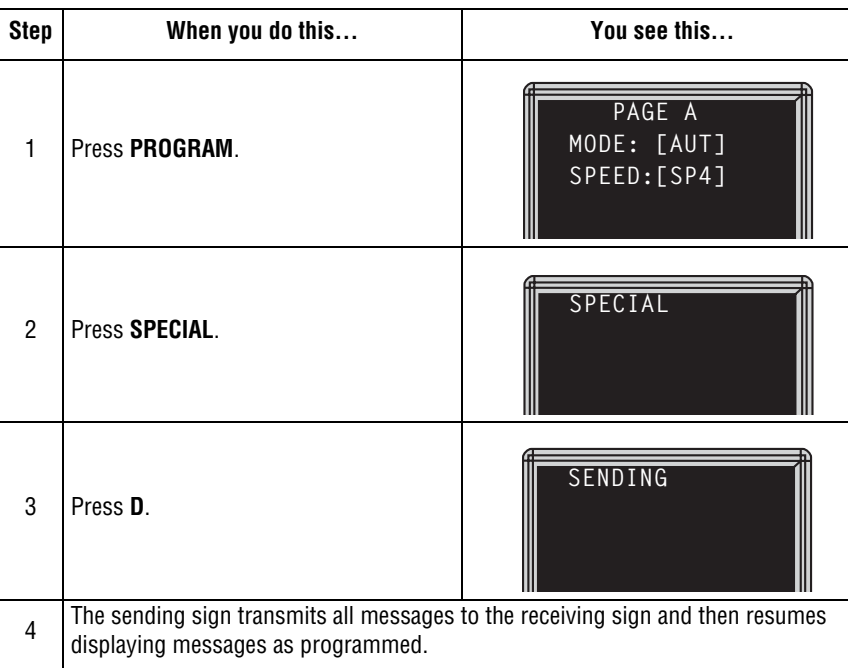

With the aluminum Director, you can also use the RS485 echo feature to transfer a sign's memory from one sign to another. Please refer to [Appendix H—RS232 in and echo out RS485 \(aluminum Director\)](#page-64-0) on page 56.

### <span id="page-59-0"></span>**Appendix D—Using the IR Message Loader**

The IR (InfraRed) Message Loader is a hand-held device used to transfer messages from one sign to another, or from a computer to a sign, using messaging software.

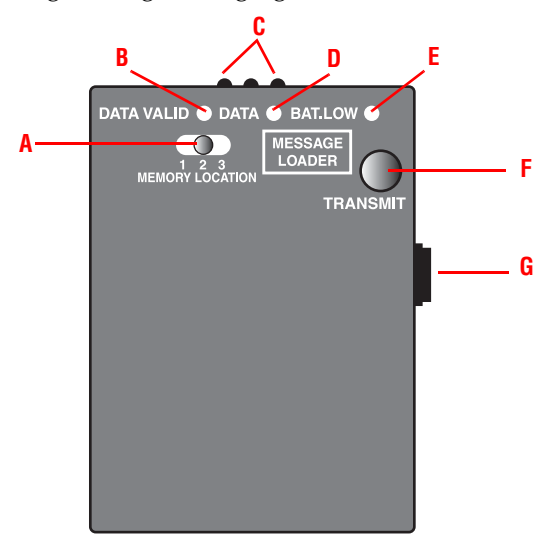

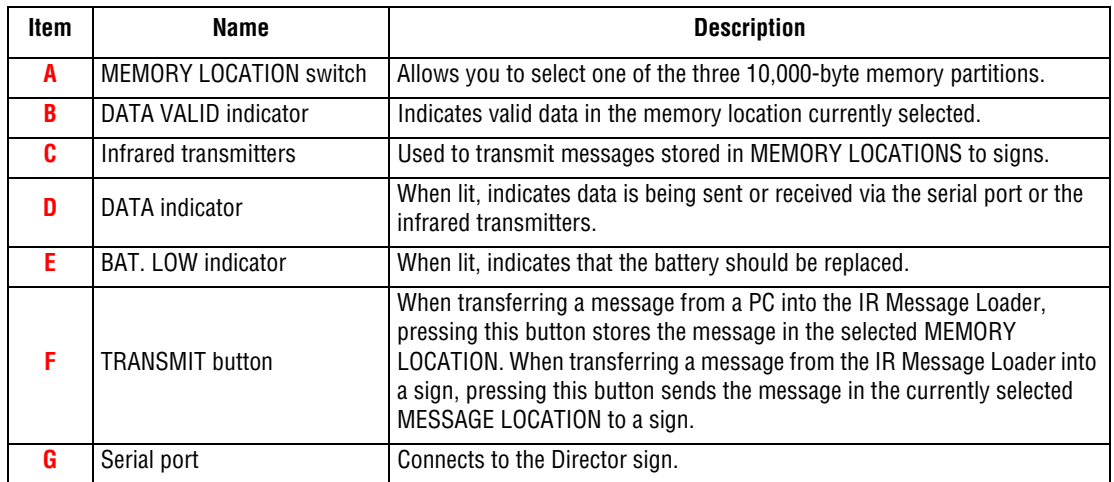

#### <span id="page-60-0"></span>**Transferring messages from a PC to the IR Message Loader**

- **1.** Connect the IR Message Loader to a PC running Alpha Messaging Software Director Edition. See the **IR Message Loader Instructions** manual, PN 9707-1003.
- **2.** In the Alpha Messaging Software Director Edition, create a test message.
- **3.** In the Configuration Utility of the Alpha Messaging Software Director Edition, verify the correct COM port is selected.
- **4.** On the IR Message Loader, set the **MEMORY LOCATION** switch to the location (1, 2, or 3) to which the messages will download.
- **5.** On the IR Message Loader, press and then release the **TRANSMIT** button.
- **6.** Wait at least 2 seconds. Then use Alpha Messaging Software Director Edition to send your message to the IR Message Loader.
- **7.** The data indicator on the IR Message Loader should light up while a message downloads. When the DATA VALID light indicator turns on, the message download is complete.

If the message download fails, repeat from step 4.

#### **Transferring messages from the IR Message Loader to a sign**

- **1.** Connect the IR Message Loader to a Director sign.
- **2.** On the IR Message Loader, set the **MEMORY LOCATION** switch to the location (1, 2, or 3) that you used in ["Transferring messages from a PC to the IR Message Loader".](#page-60-0)
- **3.** Press and hold the **TRANSMIT** button on the IR Message Loader. The data indicator should light up.

When the data indicator turns off, the messages have been transferred to the sign.

#### <span id="page-61-0"></span>**Appendix E—Updating the firmware (wood Director)**

#### **Updating the sign's firmware (or EPROM)**

From time to time it may be necessary to update the sign's internal firmware by replacing an EPROM inside the sign. To do this, follow these steps:

**1.** Remove power from the sign.

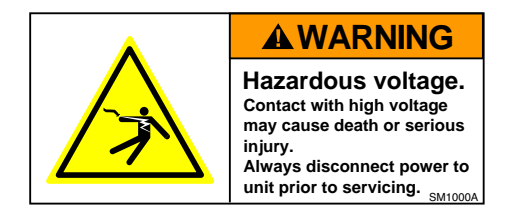

**2.** Replace the sign's internal EPROM according to this diagram:

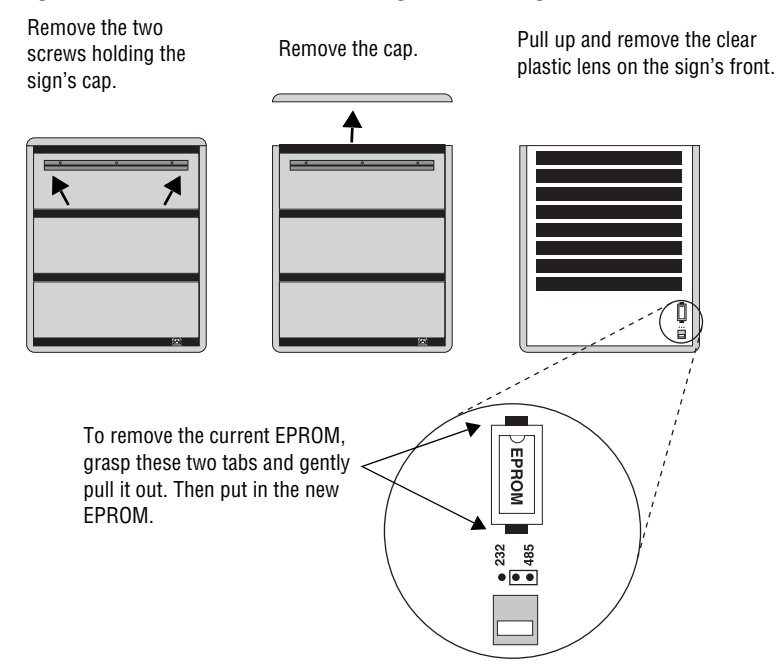

**3.** Re-assemble the sign.

#### <span id="page-62-0"></span>**Appendix F—DIP switch access (aluminum Director)**

**1.** Remove power from the sign.

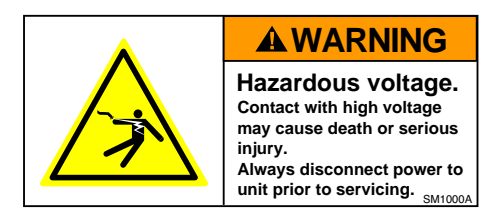

- **2.** If the sign is mounted, remove it and place it on a flat surface.
- **3.** Remove the access cap, located above the RS232/RS485 ports on the back of the sign, by gently pulling it out.

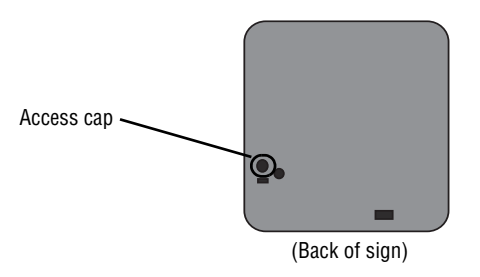

**4.** Use a screwdriver to move each DIP switch. See ["Appendix G—DIP switch settings \(aluminum](#page-63-0)  [Director\)" on page 64](#page-63-0) for settings.

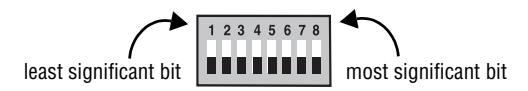

**5.** Reattach the access cap after making any changes.

# <span id="page-63-0"></span>**Appendix G—DIP switch settings (aluminum Director)**

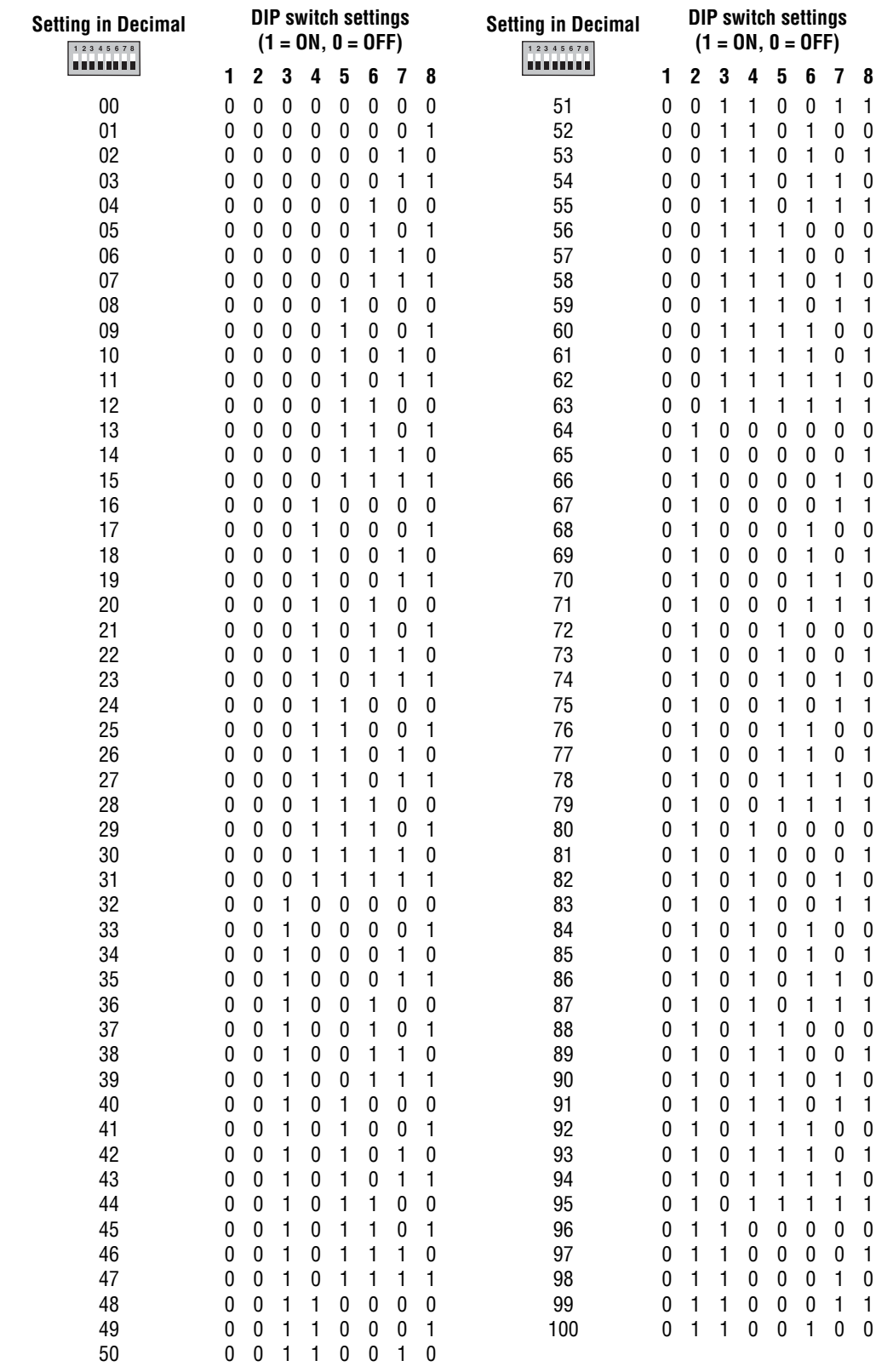

#### <span id="page-64-0"></span>**Appendix H—RS232 in and echo out RS485 (aluminum Director)**

When RS485 echo is enabled, incoming data (from either RS232 or Ethernet) is echoed (sent out the RS485 jack) to other networked signs. To enable RS485 echo, do the following:

**1.** Remove power from the sign.

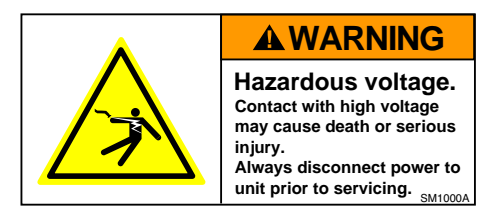

- **2.** If the sign is mounted, remove it and place it on a flat surface.
- **3.** Remove the hole plug, located to the right of the access cap and the RS232/485 ports on the back of the sign, by gently pulling it out.

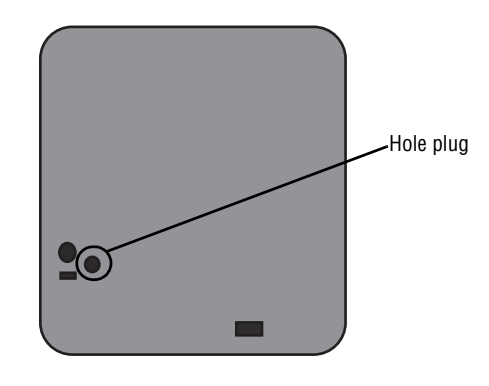

**4.** Remove the shorting jumper from J14.

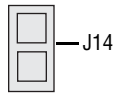

**5.** Reattach the hole plug to the back of the sign. When RS232 is sent into a sign, RS485 will automatically be sent out.

RS485 echo is useful when connecting multiple signs together because it can eliminate the need to use a Converter Box:

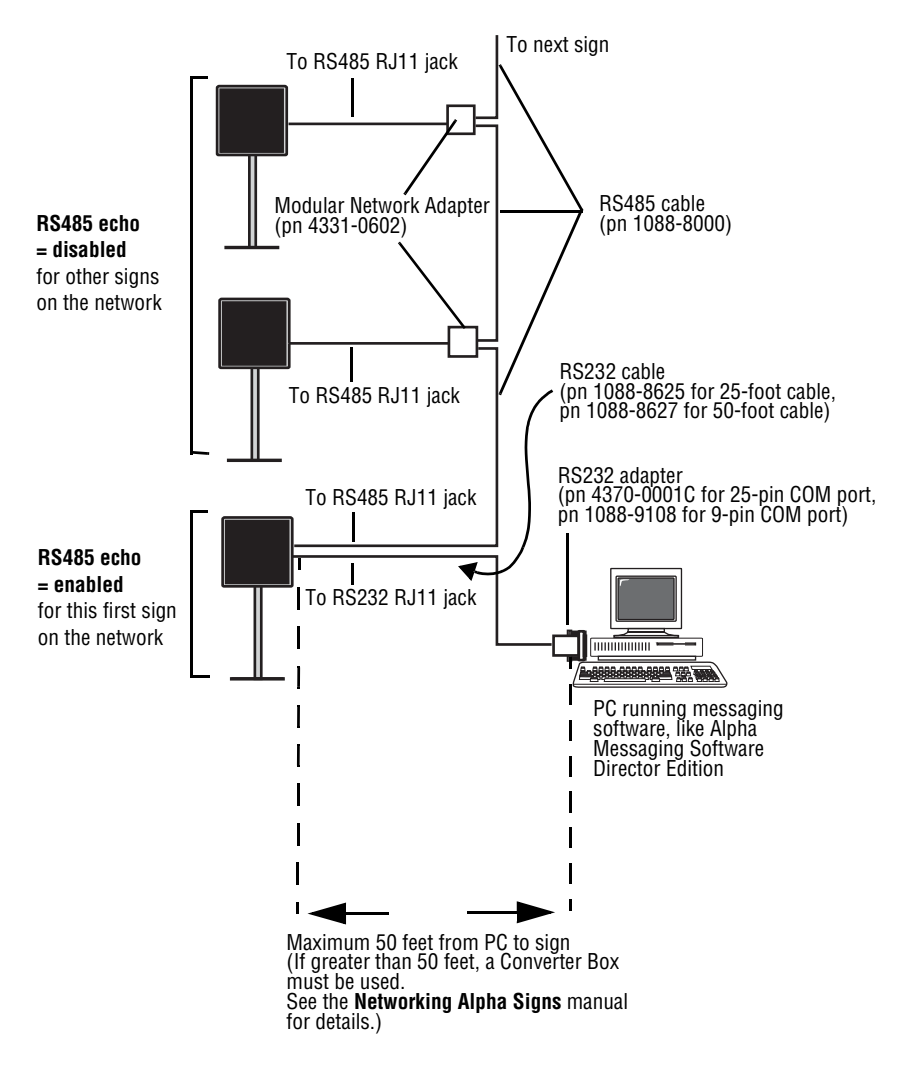